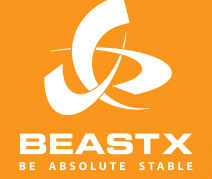

# MICROBEAST

3 AXIS MEMS GYRO SYSTEM FOR RC-MODEL AIRCRAFT

# **Version 2 MANUAL DE INSTRUCCIONES**

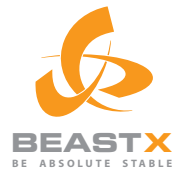

# **MADE IN GERMANY** MICROBE

3 AXIS MEMS GYRO SYSTEM FOR RC-MODEL AIRCRAFT

# **Version 2 MANUAL DE INSTRUCCIONES**

# **ÍNDICE**

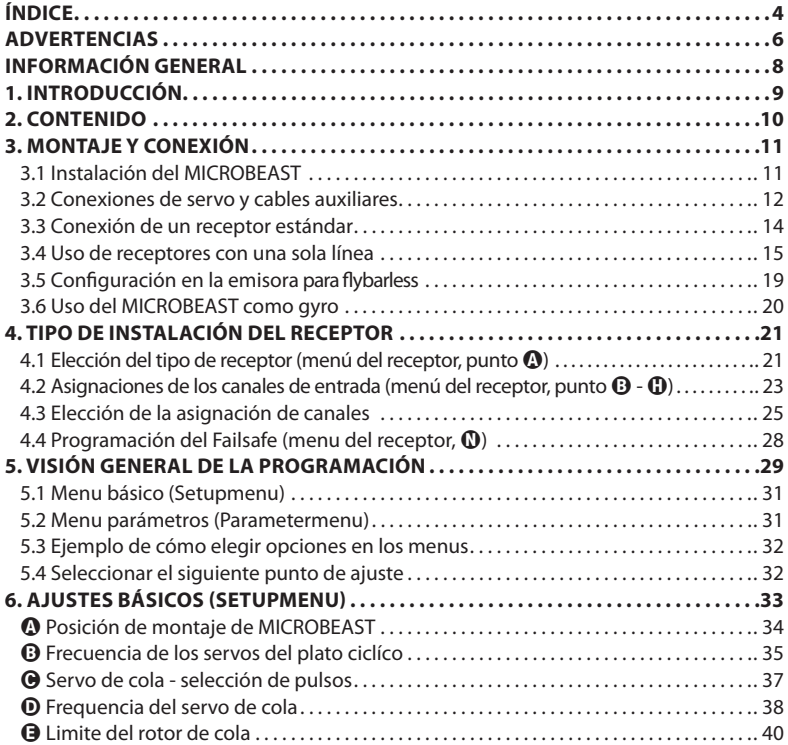

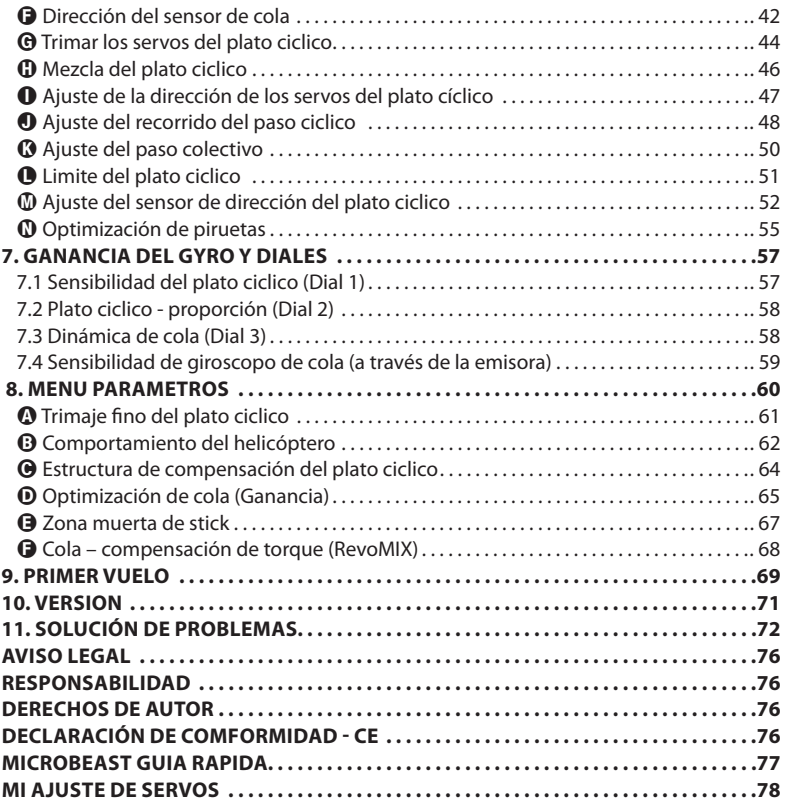

## **ADVERTENCIAS**

 Los helicópteros de Radio Control no son ningún juguete! Las palas del rotor giran a altas velocidades y el uso inadecuado puede conducir a riesgos potenciales y lesiones graves. Es imprescindible respetar las normas generales de seguridad en el trato con los modelos RC, así como respetar las leyes locales. Puede adquirir esta información en las asociaciones de aviones teledirigidos que se encuentren en su cercanía o en organizaciones centrales.

**A** Preste atención a su propia seguridad y a la seguridad de los demás en su entorno, cuando utilice nuestro producto. Vuele únicamente en espacios libres, alejado de otras personas. No use jamás los modelos de vuelo RC en las proximidades de zonas residenciales o aglomeraciones de gente. Los modelos de vuelo RC pueden por diversos motivos, como mantenimiento deficiente, error del piloto o interferencias en la emisión de la radio, fallar o estrellarse y provocar así graves accidentes. Los pilotos son plenamente responsables de sus actos y de los daños y lesiones que puedan originarse a través del funcionamiento de los modelos.

 $\triangle$  El MICROBEAST (sistema flybarless) no es una ayuda de vuelo para principiantes, únicamente sustituye a los habituales y necesarios Paddles en helicópteros teledirigidos. Por lo tanto para su uso debería tener necesariamente experiencia de vuelo y experiencia en el manejo de helicópteros teledirigidos RC. De lo contrario, recomendamos el soporte de un experimentado piloto de helicópteros teledirigidos antes de aventurarse a su primer vuelo en solitario. También un entrenamiento de vuelo con la ayuda de simuladores de vuelo teledirigidos en el ordenador puede facilitar el acceso al deporte de vuelo con modelos teledirigidos. Por favor póngase en contacto con su distribuidor local si necesita asesoramiento técnico o surjen problemas durante el funcionamiento con nuestro producto.

 Por favor, lea las siguientes instrucciones cuidadosamente antes del primer uso de su MICROBEAST y configure el sistema de acuerdo a este manual. Dedique el tiempo suficiente para el procedimiento de instalación y compruebe con cuidado cada paso. Fíjese en que la mecánica y la construcción del helicóptero estén en buen estado. Una configuración del sistema incorrecta puede llevar a un grave accidente y daños del modelo.

 Los modelos RC constan de muchos componentes de precisión electrónicos. Es importante mantener el modelo alejado de la humedad y otras sustancias extrañas. Si el modelo se expone a humedad de cualquier tipo, puede provocar el malfuncionamiento que puede ocasionar un fallo en el funcionamiento o estrellarse. No se debe usar con lluvia o humedad extrema.

 No ponga el MICROBEAST antes del funcionamiento bajo fl uctuaciones extremas de temperatura. Antes de encender espere un tiempo para que la electrónica pueda aclimatarse y la posible agua condensada pueda evaporarse.

 MICROBEAST consta de componentes eléctricos de alta sensibilidad con capacidad limitada para operar con excesivas vibraciones o descargas electrostáticas. Si usted encuentra tales perturbaciones en el modelo, debe posponer el uso del MICROBEAST hasta que los problemas se hayan solucionado.

 Cuando utilice el helicóptero con un MICROBEAST asegúrese de que haya un suministro de alimentación suficientemente grande y estable del receptor. Debido al montaje directo de los porta palas del rotor a los servos, sin utilizar la varilla flybar, los servos están expuestos a un mayor consumo. Además, debido al sistema de giro electrónico, los servos trabajan con más frecuencia que con el uso tradicional.

 Especialmente cuando los helicópteros eléctricos operan con receptores de una sola línea, asegúrese de que el motor eléctrico no se encienda sin darse cuenta durante el procedimiento de configuración, si el variador está conectado directamente al MICROBEAST. Se recomienda desconectar el motor eléctrico del variador durante el procedimiento de configuración. Antes del primer uso, por favor aparte el motor/piñón lejos de la corona principal, a continuación, compruebe que el motor no se ponga en marcha sin darse cuenta cuando el receptor esté encendido.

# **INFORMACIÓN GENERAL**

# **Tenga en cuenta que estas instrucciones son sólo válidas para el fi rmware MICROBEAST versión 2.xx!**

Durante la fase de inicialización se puede leer directamente en el MICROBEAST con que versión de firmware está trabajando el MICROEBAST. El MICROBEAST primero realiza una breve prueba iluminándose todos los LED del menú, al mismo tiempo y cambiando los colores. Después de unos 3 segundos, la luz LED se queda en color rojo, mientras que el menú de LEDs de la  $\Omega$  -  $\Omega$  muestran el primer dígito de la versión del firmware, y los LEDs de la  $\mathbf{\Omega}$  -  $\mathbf{\Omega}$  muestran el segundo dígito de la versión firmware.

#### Sólo el primer dígito de la versión del firmware es de importancia.

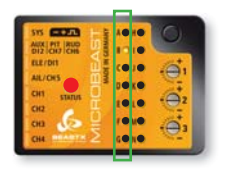

#### **Firmware version 2.y.z**

La primera columna sólo el LED <sup>3</sup> se enciende, indicando la versión 2. Los LEDs de la  $\mathbf 0$  -  $\mathbf 0$  indican el siguiente dígito, pero por el momento es irrelevante para este manual.

Si la pantalla de inicialización no muestra lo descrito anteriormente, y por consiguiente se muestran todas las luces encendidas, quiere decir que el MICROBEAST está trabajando con una versión más antigua y debe utilizar el manual adecuado, y no este!

Obtendrá más información sobre la versión de la pantalla en la sección 10 de este manual.

## **1. INTRODUCCIÓN**

#### **Gracias por haber elegido nuestro sistema MICROBEAST!**

MICROBEAST es un sistema fácil de usar que esta formado por un giro de 3 ejes que permite volar Helicópteros-RC sin paddles y de esta forma aumenta el rendimiento y maniobrabilidad. Se puede ajustar la configuración en base a las necesidades en vuelo de cada piloto.

Ademas MICROBEAST incorpora un sistema de Gyro para la cola, que ofrece un perfecto comportamiento en vuelo y otorga una fuerza de retención al rotor de cola garantizando una total posición recta en todas las maniobras.

El MICROBEAST puede instalarse en casi todos los tamaños de helicópteros, independientemente de si son eléctricos o de combustión y cumple los requisitos más altos que se exigen en el helimodelismo.

MICROBEAST no es aconsejable para pilotos inexpertos! Si usted es un piloto inexperto en el trato con los helicópteros-RC le sugerimos por favor que consulte a un piloto experimentado para el ajuste y las pruebas durante los primeros vuelos.

Las siguientes instrucciones le guiarán paso a paso desde la instalación correcta del sistema hasta los primeros vuelos. Lea atentamente las instrucciones, y podrá comprobar que para el ajuste de MICRO-BEAST, hemos desarrollado un método fácil de usar y enseguida podrá programarlo, de forma intuitiva.

En un anexo al manual, podrá encontrar una guía rápida de programación que puede utilizar posteriormente en el campo de vuelo a modo de un libro corto de referencia.

Le recomendamos que visite de vez en cuando nuestra página web **WWW.BEASTX.COM** donde le informaremos sobre las últimas actualizaciones y descargas.

En este punto, les deseamos que se diviertan con MICROBEAST y que disfrute de unos agradables vuelos.

#### **Del equipo BEASTX**

# **2. CONTENIDO**

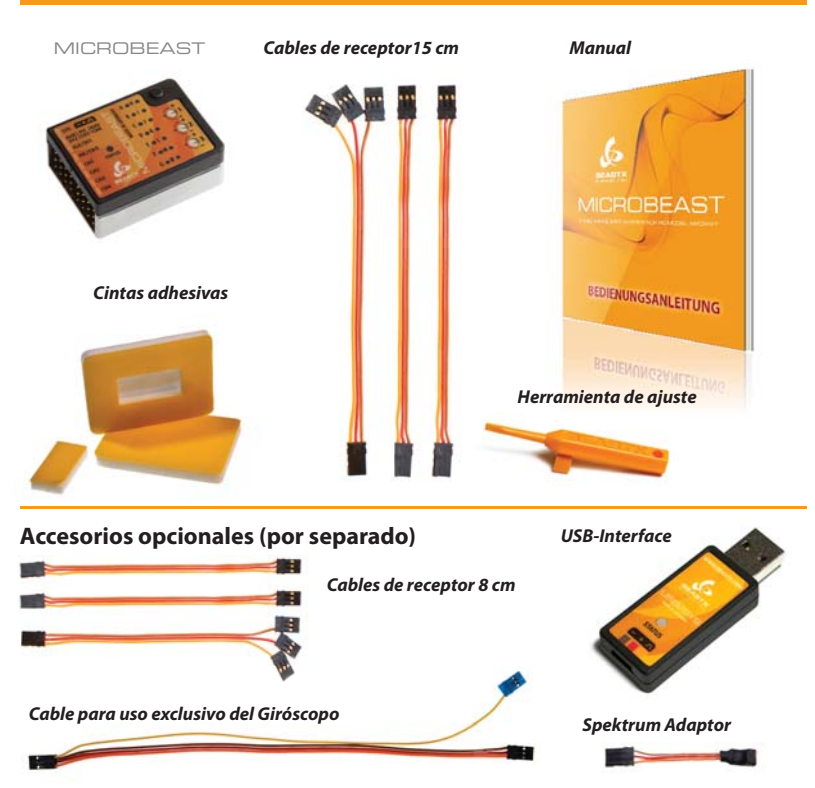

# **3. MONTAJE Y CONEXIÓN**

# **3.1 Instalación del MICROBEAST**

Coloque el MICROBEAST con una de las almohadillas adhesivas incluidas. Una parte de la almohadilla fíjela en la plataforma del helicóptero destinada para el gyro o el receptor, y la otra parte adhesiva fíjela al MICROBEAST.

La unidad del MICROBEAST se puede instalar de forma horizontal o vertical, e incluso al revés (boca abajo) en el helicóptero. Sin embargo, los pines del conector del servo deben apuntar siempre hacia delante, o hacia detrás del helicóptero.

Preste atención a que los bordes de la unidad MICROBEAST sean paralelos al eje longitudinal del helicóptero! Y asegúrese de que la plataforma de montaje sea perpendicular al eje principal!

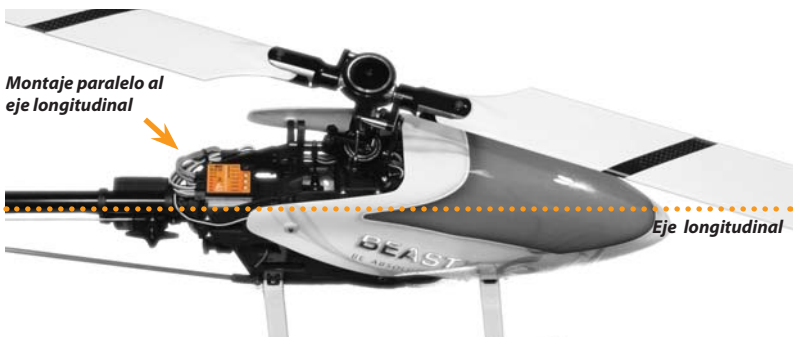

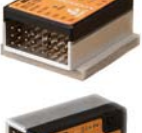

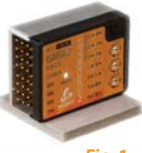

*Fig. 1*

# **3.2 Conexiones de los servos y canales auxiliares**

#### **3.2.1 Conexiones de los servos**

Conecte los tres servos del plato cíclico en el MICROBEAST de la siguiente manera: En la ranura CH1 el servo del elevador. Cuando es un plato cíclico CCPM los servos de profundidad se conectan a CH2 y CH3, y cuando es una cabeza mecánica mixta (H1), el servo de alabeo se conecta al CH2 y el servo de paso a CH3. El servo de cola está siempre conectado al CH4.

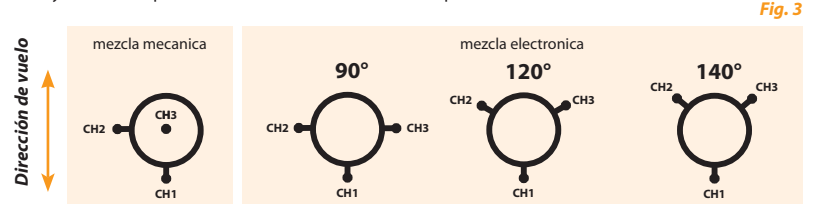

**No conecte los servos en el MICROBEAST todavía! El tipo de servo correcto y la frecuencia adecuada aún no han sido seleccionados en el menú de confi guración. No se recomienda la instalación de los brazos del servo aún ya que podrían dañarse en el primer encendido.** 

Cuando coloque los cables en el MICROBEAST asegúrese de que no hay tensión. Asegúrese de que el MICROBEAST sea capaz de moverse libremente, para que las vibraciones no se transmitan a la unidad. No se recomienda atar los cables cerca del MICROBEAST.

**En este punto nos gustaría señalar la correcta alimentación del receptor, es muy importante (BEC y la corriente nominal de la batería, el número de cables de alimentación, diámetro del cable, longitud**  de cable...). Para helicópteros flybarless, la carga de los servos y el consumo de energía resultante es significativamente superior a la de helicópteros con varilla flybar!

#### **3.2.2 Canales auxiliares**

#### **a) Receptor estándar**

Cuando se utiliza un receptor estándar, otros cables como el del servo del acelerador, ESC o fuentes de alimentación están conectados como de costumbre al receptor.

#### **b) Receptor con una sola línea**

Cuando se trabaja con receptores de una sola línea (Spektrum ® receptor de satélite, receptor PPM señal compuesta (por ejemplo, Futaba ® de la serie SP, o el receptor de satélite de Jeti ®), utilizando receptores Futaba S-BUS ®, así como los datos SRXL receptores compatibles), el servo de gas / variador está conectado al [CH 5] en el MICROBEAST. Cuando se utiliza un variador en los modelos eléctricos con BEC esta ranura también es capaz de alimentar el MICROBEAST, los servos y el receptor.

Se recomienda, si es posible, (en todos los receptores que tienen conectores normales de servo con salida de línea individual), conectar el servo de acelerador / variador directamente al receptor para benefi ciarse de las funciones Failsafe/Hold.

En la ranura **[ED2 | CH7 | CH6]** otro canal auxiliar está disponible en la parte superior [CH6], por ejemplo, para conectar un Governor para los motores de nitro. Tenga en cuenta que esta ranura es sólo la emisión de una señal de control y no de corriente. Por esta razón, un servo no se puede conectar directamente aquí. Los dos pequeños pines ED2 y CH7 están reservados para otras aplicaciones.

#### **Nunca conecte corriente aquí: esto podría dañar el MICROBEAST!**

En el caso de un modelo eléctrico, si el variador tiene una segunda salida de BEC, este cable puede ser conectado a la terminal [SYS], o es posible, conectarlo directamente al receptor.

En los modelos con una fuente de alimentación separada, esto sólo se puede conectar al MICROBEAST en la ranura [SYS]. Por lo tanto, asegúrese del tamaño adecuado de las líneas de suministro, especialmente en modelos grandes. Una conexión de segunda potencia se puede derivar al receptor o, utilizando un cable en Y, se puede inyectar una fuente de alimentación en paralelo a uno de los servos.

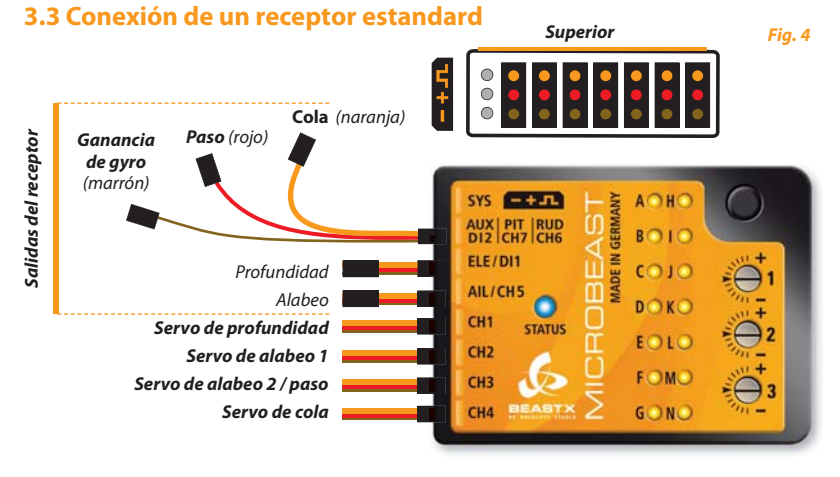

Ahora conecte las conexiones de los cables para Alabeo, Profundidad, Paso, Cola y la sensibilidad de cola (Gain) desde el receptor al MICROBEAST.

Alabeo y Profundidad tienen sus cables de conexión directa. Paso (rojo), cola (naranja) y Gain (marrón) se combinan para formar un único cable. Aquí, sólo se transmite la señal del receptor, no pasa voltaje. En MICROBEAST la línea naranja del cable, debe ser siempre la línea superior.

Asegúrese también de que el conector está en posición correcta. La posición de la línea de señal en el receptor suele indicarse con una S (señal), + y – permanecen libres de estos canales.

Para encontrar los canales correspondientes de su emisora en su receptor puede leer el manual de su emisora o consultar con el fabricante. En la siguiente página le mostramos dos ejemplos comunes.

# **3.4 Uso con receptores con una sola línea**

El MICROBEAST permite el uso de receptores convencionales con salidas de canal individual o el uso de receptores especiales con una única salida de señal. Estos incluyen satélite del receptor Spektrum®, receptor PPM señal compuesta (por ejemplo, Futaba ® SP receptor de la serie o el satélite del receptor de Jeti ®), con receptores Futaba S-BUS ®, así como los receptores con salida SRXL de datos compatible (por ejemplo, SRXL-Multiplex).

#### **3.4.1 Conexión de un satélite de receptor Spektrum**

Para conectar un satélite de receptor Spektrum ® en el MICROBEAST se requiere un adaptador especial opcional. Este adaptador se conecta a la entrada [ED1] del MICROBEAST. Por favor, observe la polaridad correcta, la línea naranja de señal debe estar al lado de la parte de arriba de la carcasa del MICRO-BEAST. El cable para el satélite de receptor Spektrum ® se conecta a este adaptador.

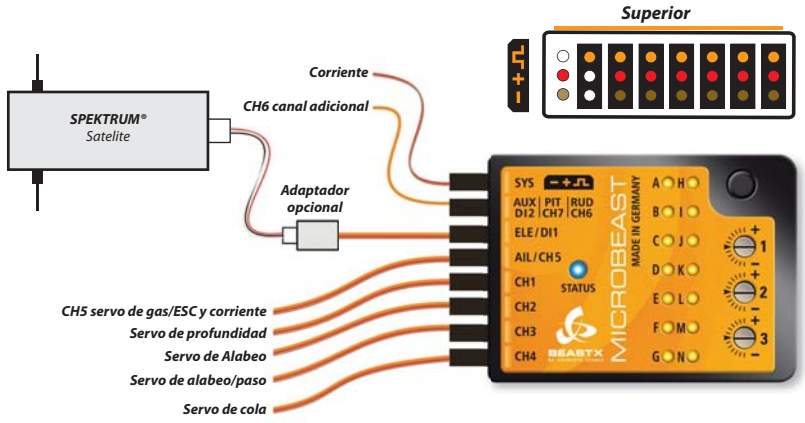

*Fig. 5*

#### **Enlace de un satélite de receptor Spektrum®:**

Para enlazar un satélite de receptor, debe estar conectado a través del adaptador al MICROBEAST. Inserte un "Bind plug" de Spektrum ® en la ranura [SYS] y da corriente. El receptor esta ahora (LED parpadeando en el receptor) en el modo de enlace y se puede enlazar con la emisora.

En los casos en que la energía es suministrada exclusivamente por la conexión [SYS], para enlazar un satélite de receptor Spektrum ®, la fuente de alimentación debe ser siempre temporal a través de cualquier puerto del servo (CH1 - CH5).

Se recomienda combinar esta operación al mismo tiempo que el ajuste del tipo de receptor tal y como se describe en la Sección 4.1.

No se olvide de quitar el "Bind plug" después de la operación de enlace. No hace ninguna diferencia si se extra el " Bind plug" durante el proceso de unión o lo dejamos conectado. El ajuste del Failsafe es a través de un punto en el menú por separado y no como para algunos receptores Spektrum ® durante el proceso de enlace.

**El uso de un MICROBEAST con un satélite de receptor Spektrum® sólo se permite en micro o mini helicópteros debido al rango limitado por falta de potencia en la transmisión.**

#### **3.4.2 Conexión de receptores de señal PPM**

Para la conexión de receptores de señal PPM por lo general no hay ningún adaptador especial. En la mayoría de los casos (por ejemplo, Futaba ®-receptores de la serie SP), el receptor puede estar conectado al MICROBEAST con uno de los cables de corriente de 3 hilos. Con algunos receptores, el cable de conexión está ya fijado al receptor (por ejemplo, Jeti receptor de satélite).

Si no se fija al receptor, conecte el cable en la salida de la señal digital de su receptor, generalmente se llaman "SIG" o similares. Preste atención a la polaridad correcta. Tenga cuidado, ya que el suministro del cable está diseñado para ser utilizado universalmente, y el habitual conector de Futaba®.

Conecte el otro extremo del cable en la entrada MICROBEAST [ED1]. Asegúrese de que la polaridad es correcta, la línea naranja de la señal debe estar al lado de la parte superior de la carcasa del MICROBE-**AST.** 

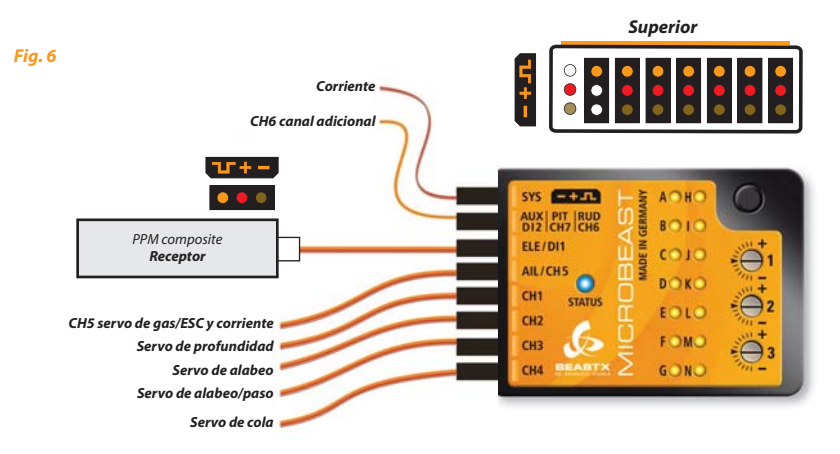

#### **3.4.3 Conexión de otro receptor con una sola línea con conectores de servos adicionales**

Conecte el receptor al MICROBEAST con uno de los cables de suministro de 3 hilos. Conecte el cable en la entrada MICROBEAST [ED1] y el otro al receptor a la salida [S. BUS] o [B | D] ® para Multiplex.

Por favor, asegúrese de que los conectores estén conectados con la polaridad correcta. Tenga cuidado, ya que el cable de corriente está diseñado para ser utilizado universalmente, y la lengüeta de protección de Futaba® no está. En el MICROBEAST, la señal de cable naranja debe estar cerca de la parte superior de la carcasa del MICROBEAST

**Esta descripción se aplica también a otro receptor con una sola línea con conectores de servos adicionales.**

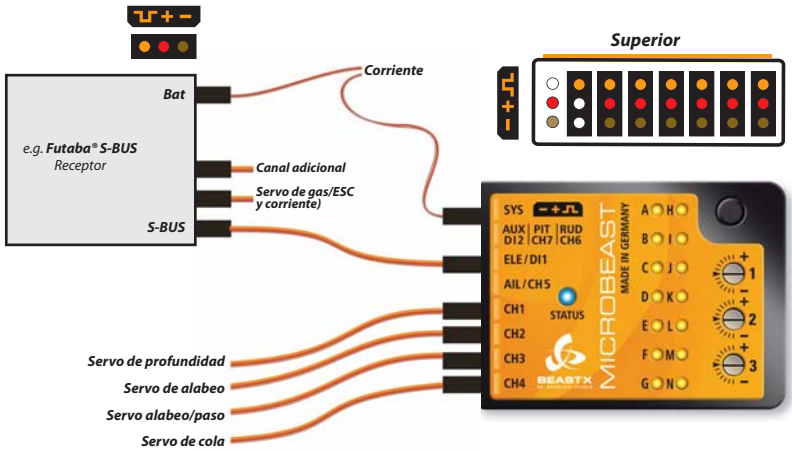

# **3.5 Preparando la emisora para fl ybarless**

(Este paso no es necesario cuando se utiliza el MICROBEAST con el cable opcional para utilizarlo sólo como gyro de cola. Por favor, consulte la sección 3.6)

En primer lugar hay que crear un nuevo modelo en la memoria de su emisora. Cuando se utiliza el MICRO-BEAST tiene que deshabilitar las funciones de mezcla para el plato cíclico o la cola. Cada función debe asignarse a un solo canal del receptor. Como puede ver, el requerimiento de la emisora es muy bajo.

Asegúrese de que todos los trims y sub trims estén desactivados y que todos los recorridos de los servo sean del 100% (para aumentar o disminuir el recorrido del servo de alabeo, profundidad y cola puede ajustar los valores más adelante, véase el capítulo 8-<sup>®</sup> ).

Nunca debe activar la función de su emisora de mezcla eCCPM: esto lo hace el MICROBEAST. Siempre debe programar una mezcla de plato cíclico de H1 (mezcla mecánica) en su emisora.

No ajuste la curva de paso todavía. Para proceder a configurarla, antes tiene que haber programado una curva lineal de -100% a +100% (o de 0 a 100% dependiendo de la marca de emisora).

Asegúrese de nuevo de que no hay funciones de mezcla activadas (por ejemplo mezclas revo-mixing).

Otras funciones, como curvas de paso, interruptores de variador o funciones auxiliar se pueden ajustar como de costumbre.

# **3.6 Uso del MICROBEAST como gyro**

MICROBEAST también se puede utilizar solamente como gyro. Para esto se debe adquirir un cable opcional que es necesario para el funcionamiento del gyro de cola. Esto asegura a MICROBEAST los canales de alimentación, sensibilidad y señal.

Conecte el cable de señal con cable de color amarillo y naranja al puerto **[ Aux / Pit / Rud ]** en el MICROBEAST. La línea naranja debe ser la línea superior, que está más cerca de la tapa de la caja.

El cable de la fuente de alimentación hay que conectarlo al puerto **[ ELE/DI1 ]**. La línea marrón es el polo negativo y debe de ir en la línea de abajo, que se encuentra más cerca del fondo de la carcasa de la caja. El rojo, es el polo positivo y se encuentra en el centro. El servo de cola se conecta al canal (CH4).

**Cuando sólo se utiliza como gyro, en el menú de ajuste (setup) hay que ajustar los leds (** $\Omega$ **,**  $\Theta$ **,**  $\Theta$ **,**  $\Theta$ **, and** F**) correspondientes a los ajustes de la cola. Los otros leds pueden saltarse porque pertenecen al ajuste del FBL.**

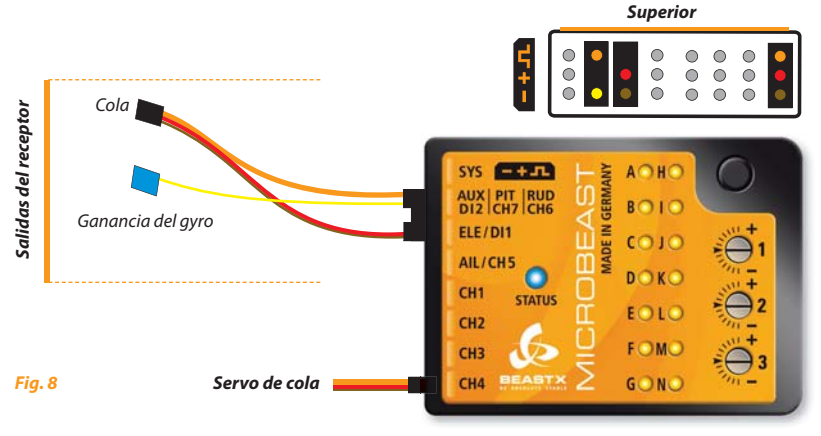

## **4. TIPO DE PROGRAMACIÓN DE RECEPTOR**

A parte del uso con receptores convencionales, el MICROBEAST es compatible con diferentes receptores con una sola línea. Cada receptor tiene su propio tipo de señal, por eso el tipo de receptor debe de seleccionarse en el menú antes del primer uso, y otros pasos tales como la asignación de los canales individuales o el ajuste a prueba de fallos son necesarios. Usted puede ver en la luz amarilla junto a las letras  $\Omega$  -  $\Omega$ , que tipo de receptor vamos a seleccionar. Pulsando brevemente el botón vamos pasando por las diferentes opciones de receptor que podemos seleccionar. Este punto del menú se guarda automáticamente.

# **4.1 Elección del tipo de receptor (punto** A **del menú de receptor)**

Para entrar en el menú del receptor, pulse el botón en el MICROBEAST y manténgalo presionado mientras enciende la alimentación del receptor. Cuando el LED @ parpadee, podemos dejar de pulsar el botón.

#### **Si utiliza un sistema BEC de motor, desconecte el motor por razones de seguridad para evitar la posibilidad de que el motor se ponga en marcha involuntariamente!**

En el menú del punto  $\Omega$ , donde el punto  $\Omega$  está parpadeando, el color y el estado del LED proporcionan información sobre qué tipo de receptor se ha seleccionado (consulte la tabla a continuación).

Con el fin de cambiar el tipo de receptor, presione y mantenga presionado el botón durante unos 2 segundos. El LED de estado se iluminará en el siguiente color o parpadeará. Repita esto tantas veces como sea necesario hasta que el LED de estado corresponda al tipo de receptor:

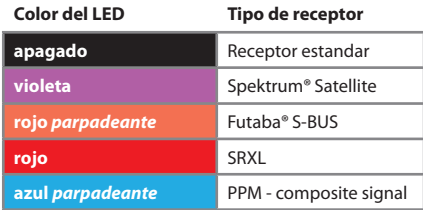

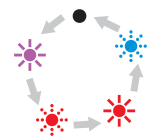

Mantenga pulsado el botón durante 2 segundos

Estado del LED: LED iluminado: - LED parpadea: - L<sup>1</sup>

A continuación, pulse el botón, para guardar la configuración y cambiar a la letra  $\Theta$  del menú del receptor (o termine la inicialización si seleccionó un recetor estándar). Si mantuvo el botón presionado más de lo necesario, desconecte la alimentación y repita el procedimiento.

#### **Ejemplo de programación: con un receptor Futaba ® S-Bus.**

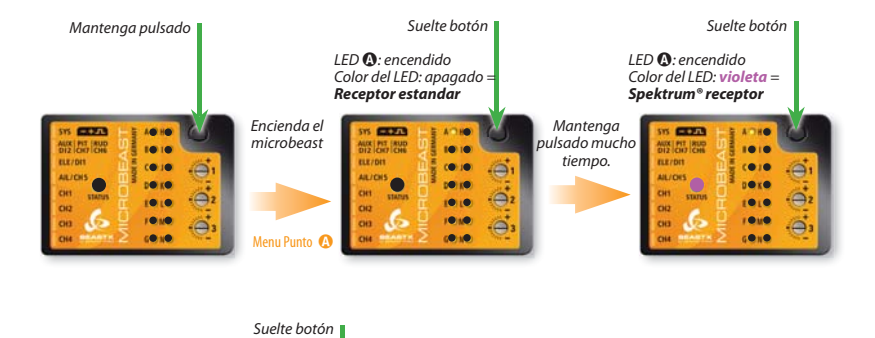

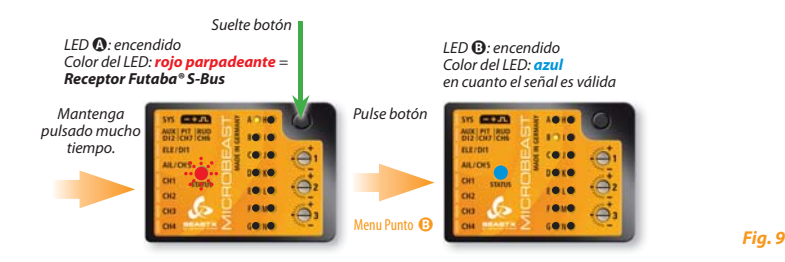

# **4.2 Asignaciones de los canales de entrada (puntos** B **-** H **del menú de receptor)**

El MICROBEAST viene con unos canales ya pre programados cuando seleccionamos el tipo de receptor en el punto  $\Omega$ . Por favor, consulte las tablas a continuación y compruebe si su emisora transmite los canales en el correcto orden. Si este no es el caso, usted tiene que asignar el orden de los canales paso a paso a través del punto  $\mathbf{\Theta}$  -  $\mathbf{\Omega}$  del menú de receptor (para esta sección, ver 4.3).

**Para conocer la asignación de canal del transmisor se puede comprobar en el manual de usuario de la emisora o mirar el monitor del servo en la emisora, si tiene esta característica. En caso de duda pregunte el fabricante de la emisora.**

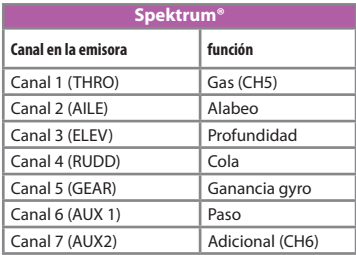

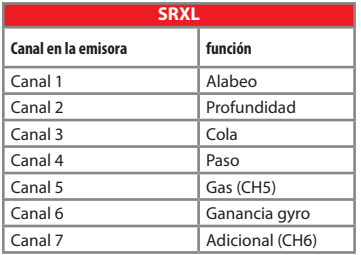

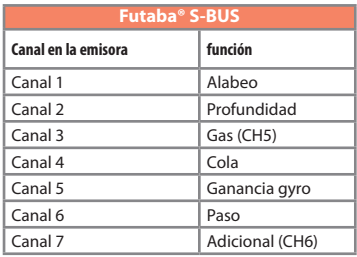

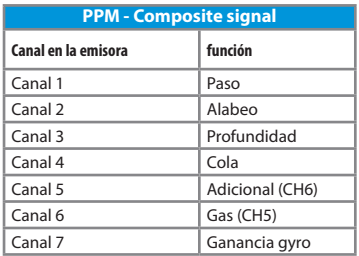

Si usted está en el punto  $\Theta$  del menú de receptor, por favor espere hasta que la luz de estado LED este en azul.

Si la luz de estado está en color rojo, significa que no hay señal válida disponible desde la emisora. Una asignación de canal en este caso es imposible! Si el LED de estado no se enciende en azul después de unos segundos, comprobar si el receptor está bien enlazado con la emisora (el enlace se ha hecho correctamente?) y que en el punto A se ha seleccionado el receptor correcto. Si se ha equivocado al seleccionar el tipo de receptor, apague el dispositivo y vuelva a iniciar el procedimiento.

Para asignar los canales estandar (ver las tablas de la sección 4.2), mantenga pulsado el botón durante varios segundos. El menú LED saltará inmediatamente al punto **O** del menú del receptor. También puede cargar la configuración por defecto pulsando el botón durante unos segundos en cualquiera de los puntos de C hasta H. Esto borrará todas las asignaciones que se hayan realizado anteriormente

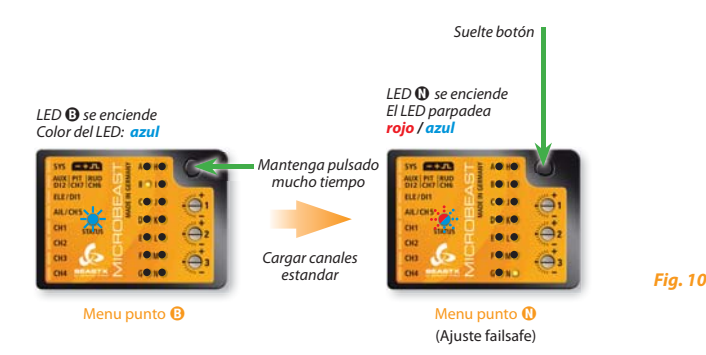

# **4.3 Asignar los canales de forma personalizada**

Si usted necesita asignar los canales de forma personalizada, por favor, prepare primero (si no lo ha hecho) la emisora como se describe en la sección 3.5.

**Además, asegúrese de que (por ejemplo, usando el monitor de servos de su emisora) que cada control funcione con el correspondiente canal de su emisora. Esto puede ser difícil, especialmente para el gas / funciones de paso que normalmente están juntos en la mezcla de la emisora. En este caso, fi jar el canal del gas utililzando un interruptor con una curva plana para que el stick de paso solo use el canal del paso para determinar que funcion esta en cada canal.**

En los siguientes puntos del menú 7  $\mathbf{\Theta}$  -  $\mathbf{\Omega}$ , se pueden asignar diferentes funciones con sólo ajustarlo en el canal de la emisora. Un destello azul del LED de estado indica que el canal ha sido detectado. No importa hasta qué punto o en qué dirección se mueve el stick. El valor del canal en sí no es importante, pero el cambio de este valor sí. Por ello es importante que sólo active la función solicitada y no por accidente varias simultáneamente. De lo contrario, el MICROBEAST no reconocerá el canal asignado correctamente.

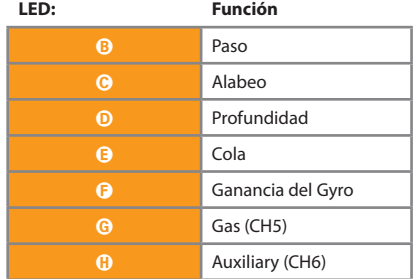

Si usted movió el stick incorrectamente, puede reactivar el correcto funcionamiento de nuevo. El MICROBE-AST sólo recuerda la última función que fue operada y confirma esto con el LED de estado en azul parpadeando.

Pulse el botón después de guardar la asignación de cada función y para pasar a la siguiente función. El botón permanece bloqueado hasta que opera una nueva función de control. Tiene que asignar a cada función a excepción del último canal auxiliar CH6 (este canal lo podemos saltar, pulsando el botón para pasarlo).

Una vez que se asigna un canal, MICROBEAST lo guarda, y para modificarlo tendríamos que comenzar de nuevo el proceso.

Así, después de entrar en la función de paso (letra B del menú) se puede activar la función de gas (quitar "throttle hold" y cambiar a una curva de forma lineal o V) y asignar el canal del gas mediante el stick de paso (punto G del menú). El canal de paso ya no es considerado, ya ha sido asignado previamente!

Si se mantiene el LED de estado en color rojo-, significa que no hay señal válida disponible de la emisora En este caso, es imposible una asignación de canales! Si el LED de estado no se enciende azul después de unos segundos, comprobar si el receptor está bien enlazado con la emisora (el enlace se ha hecho correctamente?) y que en el punto A se ha seleccionado el receptor correcto. Si se ha equivocado al seleccionar el tipo de receptor, apague el dispositivo y vuelva a iniciar el procedimiento.

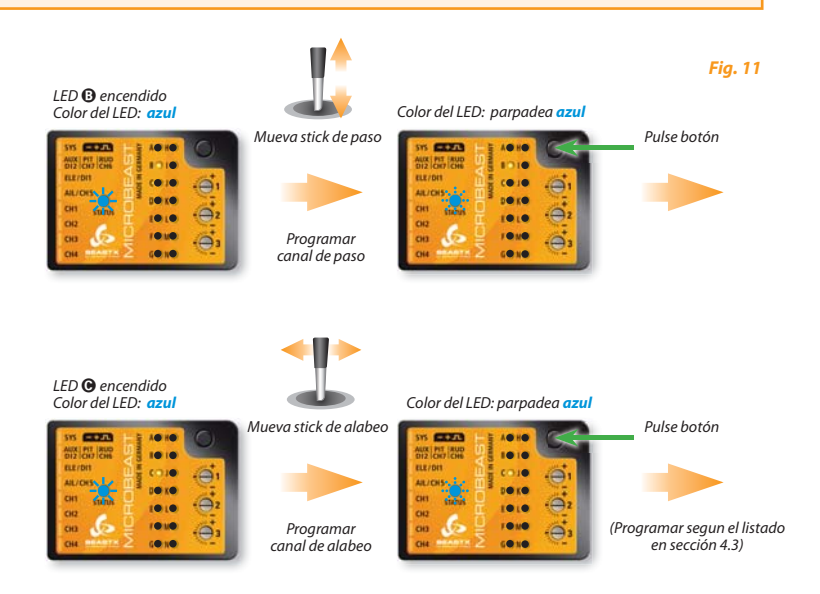

**Al pulsar el botón en el punto** H **del menú de receptor, el LED salta directamente al punto** N **del menú de receptor.**

# **4.4 Programación del Failsafe (punto** N **del menú de receptor)**

En el punto N del menú de receptor tiene que programar la posición de seguridad para el canal del gas. Si durante la operación, la señal recibida se interrumpe, el servo de gas / variador (conectado a la salida del canal 5) se restablece automáticamente a esta posición de seguridad. Para evitar accidentes se deben programar los motores eléctricos en "off " y reducir la aceleración de los helicópteros nitro a ralentí.

Ajuste el canal del gas en la emisora para la posición deseada y pulse el botón.

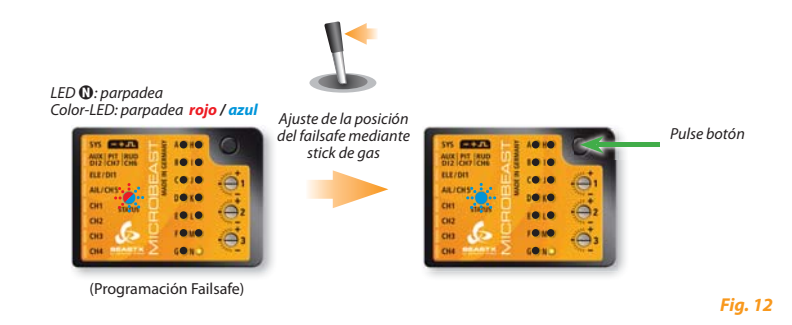

**Para los otros canales no hay programación de Failsafe. En caso de interrupción de la señal recibida, estos canales sólo mantienen la posición que corresponde a la última señal válida.**

Esto completa la configuración básica del receptor y el MICROBEAST continuará con la inicialización de costumbre.

## **5. VISIÓN GENERAL DE LA PROGRAMACIÓN**

Tras el encendido, o al salir de la configuración del tipo de receptor, el MICROBEAST inicializará. Durante esta fase, no mueva la unidad MICROBEAST o el helicóptero. En primer lugar el MICROBEAST ejecuta una prueba corta del LED y luego se muestra durante 3 segundos la versión del firmware. Después de eso, el funcionamiento de los LED de la  $\Omega$  hasta  $\Theta$  muestra el resultado de la calibración de los sensores y el LED de  $\Omega$  hasta  $\Omega$  la inicialización de las entradas del receptor. Una vez que el sistema está en funcionamiento, lo indica mediante unos movimientos del plato cíclico. Después el LED se iluminará en color azul permanente o violeta, dependiendo de si el gyro de la cola esta en modo Headinglock o en modo Normal. Además podrá ver un breve destello en el menú de los LEDs  $\Omega$  -  $\Omega$ , donde indica la sensibilidad de cola en ese momento.

#### **La programación del MICROBEAST funciona de la siguiente manera:**

Hay dos niveles de menú. Cuando el MICROBEAST está encendido (modo de vuelo) siempre se puede entrar en uno u otro menú. Un cambio entre los niveles de menú, no es posible; siempre hay que salir de un menú, para poder entrar en el otro. Cada nivel incluye varios puntos de ajuste. Los LEDs amarillos junto a las letras muestra el tipo de ajuste que hay en ese momento. Tenga en cuenta que los dos niveles de menú tienen un número diferente de puntos de instalación.

- Para acceder al menú de ajuste mantenga pulsado el botón (varios segundos) hasta que el LED deje de parpadear y se encienda de forma fija. En este menú todos los ajustes básicos se realizan para ajustar el MICROBEAST a su helicóptero.
- Para acceder al menú de parámetros, mantenga presionado el botón hasta que un LED comience a parpadear de forma rápida y deje de pulsar el botón. Este menú se utiliza para ajustar las características de vuelo y es necesario sobre todo en el campo de vuelo.
- En uno de los menús normalmente selecciona las diferentes opciones, dando con el stick de cola a izquierda o derecha. La opción seleccionada momentánea se indica por el color del LED de estado. Los colores posibles son: apagado, violeta, rojo parpadeante, rojo, azul parpadeante y azul. En algunos de los menús es posible que tenga que ajustar la configuración con otros sticks.
- Cuando estamos dentro del menú, pasamos al siguiente punto de este pulsando el botón, pero si queremos saltarnos un/unos puntos del menú, solo tenemos que no mover ningún stick de la emisora y pulsar el botón del MICROBEAST para ir saltándolos puntos del menú.

 Después del último punto de menú anterior, pulse una vez el botón para salir del menú. Entonces el MICROBE-AST está listo para volar otra vez. Si no pulsamos el botón ni movemos el stick durante 4 minutos mientras estamos dentro de un menú, el MICROBEAST saldrá automáticamente del menú. (Esto no ocurre en los puntos de configuración  $\mathbf{D}$ ,  $\mathbf{\Theta}$ ,  $\mathbf{D}$  y  $\mathbf{O}$  para dar tiempo suficiente para modificar los ajustes mecánicos).

**A** Nunca vuele cuando el MICROBEAST se encuentre en una de las configuraciones del **menú.**

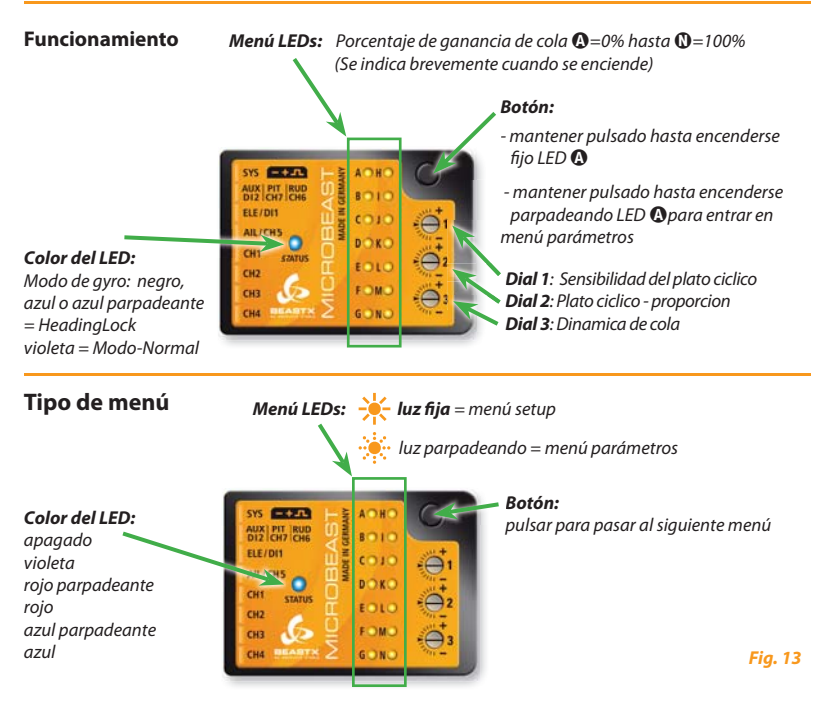

Selección en menú a través del stick de cola o el de Alabeo/Profundidad/Paso donde es necesario

# **5.1 Ajustes básicos (Setupmenu)**

No se enciende ningún LED Mantener pulsado el botón aprox. 3 segundos. g

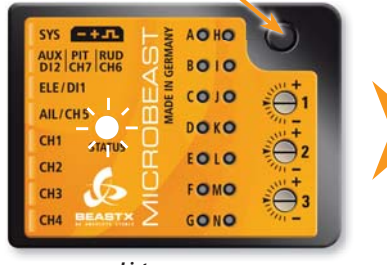

LED $\Omega$  encendido fijo

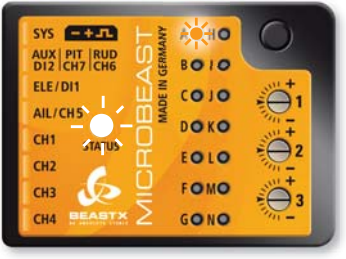

*Listo para usar Menú setup - punto de ajuste* A

# **5.2 Menu Parámetros (Parametermenu)**

No se enciende ningún LED Pulsar botón brevemente en el establecentriale de la construction de la construction de la construction de la c

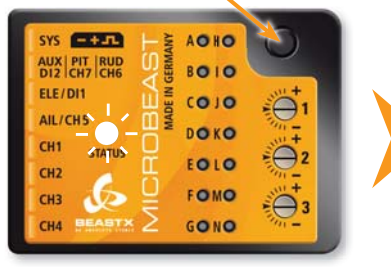

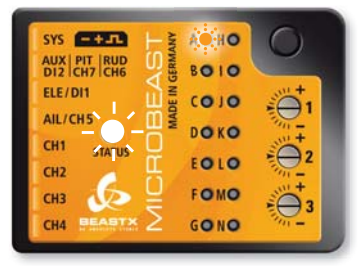

*Listo para usar Menú parámetros - punto de ajuste* A

*Fig. 14*

*Fig. 15*

# **5.3 Ejemplo de cómo elegir opciones en los menus**

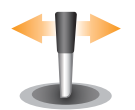

Moviendo el stick de cola a derecha o izquierda podemos seleccionar entre las opciones de los menus

The number of possibilities depends on the menu point.

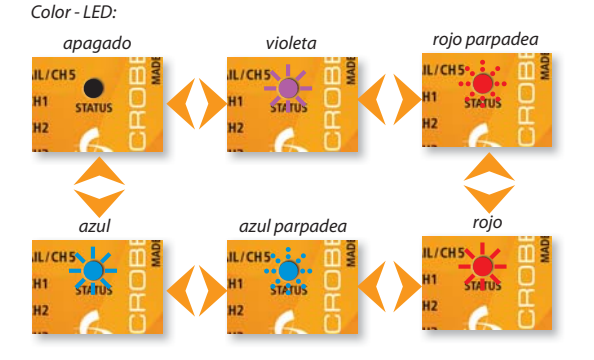

*Fig. 16*

# **5.4 Seleccionar el siguiente punto de ajuste**

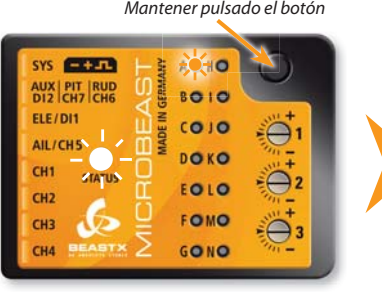

*Punto de ajuste* A *Punto de ajuste* B

*Fig. 17*

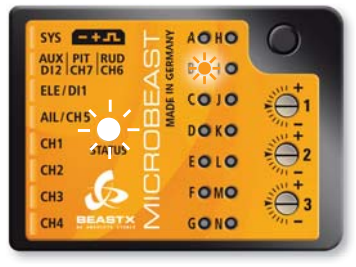

# **6. AJUSTES BÁSICOS (SETUPMENU)**

Antes de realizar el primer vuelo, el MICROBEAST debe estar montado y fijado al helicóptero y con sus componentes ajustados.

Cuando MICROBEAST esté listo para su configuración, mantenga pulsado el botón hasta que el LED esté iluminado de forma fija, después suelte el botón. El menú del LED junto al punto  $\Omega$  se iluminará primero parpadeando lento y después fijo, entonces suelte el botón. El MICROBEAST está ahora en el menú básico en el punto de ajuste  $\bullet$  (Setup).

Para salir del menú básico de ajuste, debe pulsar el botón varias veces para ir pasando por todas las letras, se irán iluminando las luces de cada letra según vaya pulsando el botón, una vez llegue a la letra N y pulse de nuevo el botón, MICROBEAST saldrá del menú de ajuste básico. Usted puede reconocerlo porque ninguno de los LED de color amarillo estará encendido (Véase sección 5).

 **Si durante 4 minutos, no hay ninguna entrada ( ya sea por emisora o a través del botón ), MICRO-BEAST saldrá automáticamente del menú de configuración y vuelve al modo "listo".** (Esto no sucederá durante los puntos de configuración  $\mathbf{0}$ ,  $\mathbf{0}$ ,  $\mathbf{0}$  y  $\mathbf{0}$  para darle tiempo suficiente para ajustar la configuración mecánica del helicóptero).

Restaurar configuraciones de fábrica (Factory Reset): Usted tiene en cualquier punto, la posibilidad de que el MICROBEAST vuelva a su configuración original de fábrica. Mantenga presionado el botón al **menos 10 segundos. Se indica mediante una iluminación secuencial de todos los menús LED´s.**

La configuración de tipo de receptor (véase la sección 4) no se verán afectados por el reajuste! Por el contrario, si cambia los ajustes en el tipo de receptor, el menú de configuración o menú de pará**metros no se verán afectados.**

Sin embargo, usted tiene que hacer de nuevo la configuración específica del receptor (la asignación del canal y Failsafe, consulte las secciones 4.2 a 4.4).

# A **Posición de montaje MICROBEAST**

MICROBEAST se puede montar casi de cualquier manera en su helicóptero. Preste atención, porque la regleta donde se conectan lo conectores, debe mirar hacia la cola del helicóptero o hacia el moro (véase apartado 3).

En el punto de ajuste A, usted debe de elegir si colocó el MICROBEAST de forma horizontal (formando 90 grados con el eje del rotor principal), o si lo montó de forma vertical (paralelo al eje del rotor principal).

El color del LED muestra la posición seleccionada:

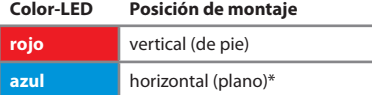

\* Ajuste de fabrica

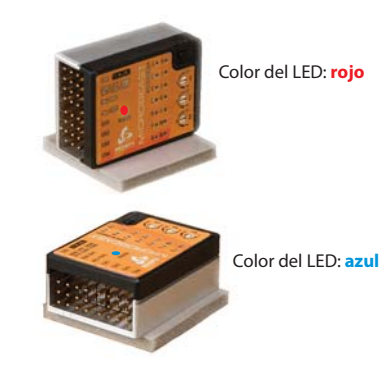

*Fig. 18*

Para el cambio del modo, mueva el stick de cola en la emisora en la dirección deseada.

**Pulse el botón para guardar el ajuste en este punto y pasar al siguiente.** B**.**

# B **Frecuencia de los servos del plato ciclico**

Si utiliza MICROBEAST con el cable opcional para sólo utilizarlo como gyro de cola (Véase punto 3.4) no hace falta hacer ningún ajuste.

En el punto B seleccione la frecuencia de control de los servos del plato cíclico.

#### **Si utiliza servos analógicos, nunca elija una opción superior a 50Hz de frecuencia, ya que si excede esta frecuencia puede conducir a fallos en los servos!**

Analog Servos usually tolerate only 50Hz, some types up to 65Hz. Digital servos allow usually higher frequencies, but this has to be verified in the servo datasheet. You may need to check with the manufacturer of the servos.

En el web **WWW.BEASTX.COM** encontrará una lista detallada de los tipos de servos, y los parámetros a establecer.

Los servos digitales soportan frecuencias más altas. El MICROBEAST funciona más eficazmente si los servos en el plato cíclico son de frecuencia (Hz) alta. Si observa un consumo de energía inusual alto de la fuente de alimentación, o que los servos se calientan demasiado, reduzca la frecuencia (Hz) de controll

Con las altas frecuencias, algunos servos se mueven de manera desigual, especialmente los más rápidos como los Coreless y Brushless. Esto se debe a la alta frecuencia de actualización que el servo recibe. Esto no perjudica ni en el vuelo ni en el rendimiento.

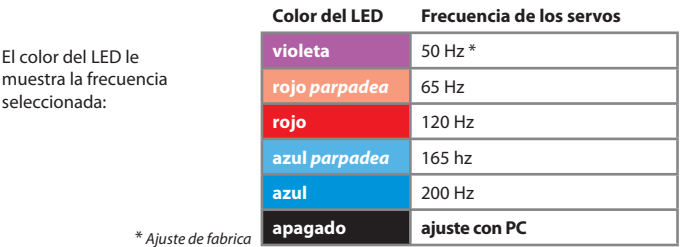

Para seleccionar la frecuencia deseada del servo, mover el stick de cola varias veces en una dirección hasta que las luces LED de estado estén en el color correcto.

La opción "**ajuste con PC**" permite definir sus propios ajustes con el software para PC.

El MICROBEAST se puede utilizar con casi todos los tipos de servo disponibles. Sin embargo, los servos seleccionados deben ser adecuados para el funcionamiento flybarless (para alto, rápido y preciso).

La calidad de los servos tendrá una influencia directa en la selección de las palas que se pueden utilizar. Cuanta mejor calidad tiene el servo, menos importancia tiene la especificidad flybarless de la pala a elegir.

El uso de una combinación de mal servo-pala dará lugar a varias cuestiones, que van desde las oscilaciones durante el vuelo estacionario a reacciones no deseadas en vuelo de traslación rápida.

**Pulse el botón para guardar el ajuste en este punto y pasar al siguiente.**  $\Theta$ **.**
# C **Servo de cola - selección de pulsos**

En el punto  $\Theta$ , se seleccionan los pulsos del servo de cola. En casi todos los servos disponibles en el mercado, son 1520μs. Pero hay servos de cola especiales, que trabajan con otra longitud de pulsos más corta.

There is a relationship between the setting of the tail servo center position pulse and the tail servo frequency (menu point  $\textcircled{\textbf{0}}$ ). If a tail servo center position pulse is selected that does not allow a certain frequency, this frequency is automatically reduced. The center position pulse-setting always has priority, since a servo can run without problems at a too low frequency but can not be operated with an incorrect center position pulse.

En la web **WWW.BEASTX.COM** tiene usted una lista detallada de los tipos de servos más comunes con los parámetros a establecer.

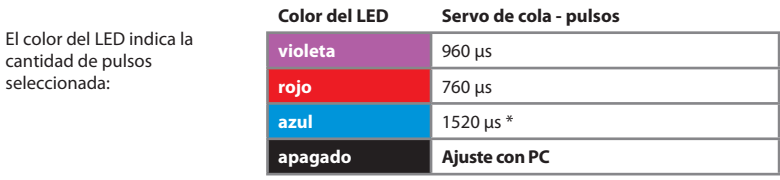

\* Factory Setting

Para el cambio del modo, mueva el stick de cola en la emisora en la dirección deseada.

La opción "ajuste con PC" permite definir sus propios ajustes con el software para PC.

**Pulse el botón para guardar el ajuste en este punto y pasar al siguiente.** D**.**

# D **Frecuencia del servo de cola**

Al igual que en los servos del plato cíclico (Punto B), en el servo de cola, también hay que seleccionar la frecuencia.

**Si usted no sabe lo que es la frecuencia máxima tolerada por el servo, por favor, seleccione no más de 50Hz. Una frecuencia más alta puede conducir a la rotura de los servos!**

Servos analógicos suelen tolerar sólo 50Hz. Servos digitales suelen permitir frecuencias más altas, pero esto tiene que ser verificado en la hoja de datos del servo. Puede que tenga que consultarlo con el fabricante de los servos.

En **WWW.BEASTX.COM** puede encontrar una lista de parámetros para los servos más comunes.

Para optimizar el rendimiento del giro de cola MICROBEAST, la regla dice que cuánto más alto, mejor es! Un servo bueno debe ser capaz de ejecutar al menos 270Hz.

Dependiendo de los pulsos para el servo de cola elegidos en el punto  $\bigcirc$ , a lo mejor no puede elegir una frecuencia superior a 333Hz. Esto también se aplica al **"ajuste con PC"** ajuste que podría limitarse a 333Hz (ver también página 37).

El color del LED muestra la frecuencia seleccionada, la selección se realiza moviendo el stick de cola de la emisora:

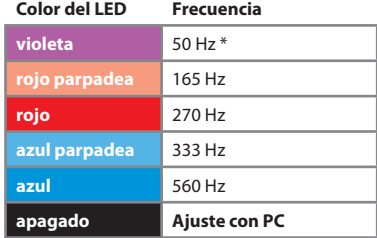

\* Ajuste de fabrica

La opción "ajuste con PC" permite definir sus propios ajustes con el software para PC.

Monte la pata del servo de cola para que el ángulo que forma la varilla de mando con la pata del servo sea de 90º. Y ajuste la pieza en cola "Tail Pitch Assembly" para que esté en el centro del eje de cola (esto es así en la mayoría de helicópteros). El motivo es para que las palas de cola tengan un poco de paso positivo para la función de (par motor). Para el cambio del modo, mueva el stick de cola en la emisora en la dirección deseada.

**Nota:** Este punto de ajuste, no saldrá del menú automáticamente hasta después de pasados 4 minutos, para dar tiempo a ajustar la configuración mecánicamente.

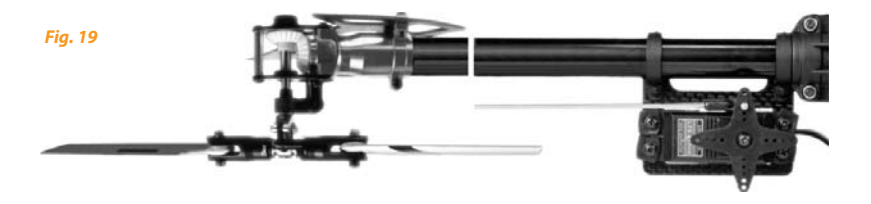

**Pulse el botón para guardar el ajuste en este punto y pasar al siguiente.** E**.**

# E **Limite del rotor de cola**

En el punto E, se ajusta el máximo recorrido posible para el servo del rotor de cola.

Mueva el stick de cola hacia un aparte, hasta que la pieza de cola llegue casi al final, pero nunca que llegue a hacer tope. Y suelte el stick. El tope final del rotor de cola es el límite para esta configuración. Cuanto más se mueva el stick de la emisora hacia el exterior, más rápido ira el servo en la dirección controlada.

Cuando haya movido más lejos de lo previsto. Puede rectifi car moviendo el stick al lado contrario hasta llegar al punto deseado.

Cuando ha llegado al punto límite de una parte, ya no se mueve el stick, al momento el LED, dependiendo de en que lado lo ha programado se enciende en color rojo o en color azul. El MICROBEAST indica así que ha aprendido el límite de cada lado (Izquierda y derecha).

**Tenga cuidado de que el movimiento en el stick de la emisora sea el mismo en el que tiene que moverse el helicóptero. Si no es este el caso, se puede hacer un reverse en el servo de cola en la emisora. Si no está seguro de sí mismo en que dirección tiene que moverse el rotor de cola, puede utilizar el manual del helicóptero para este consejo..**

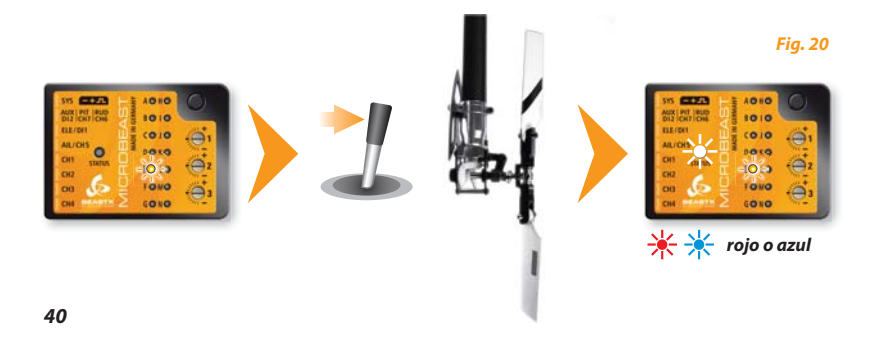

Y ahora se repite pero en la otra dirección. Deslice el stick de la emisora hacia la otra parte y manténgala un momento en el punto que desee hasta que el LED se ilumine en color violeta, entonces suelte el stick.

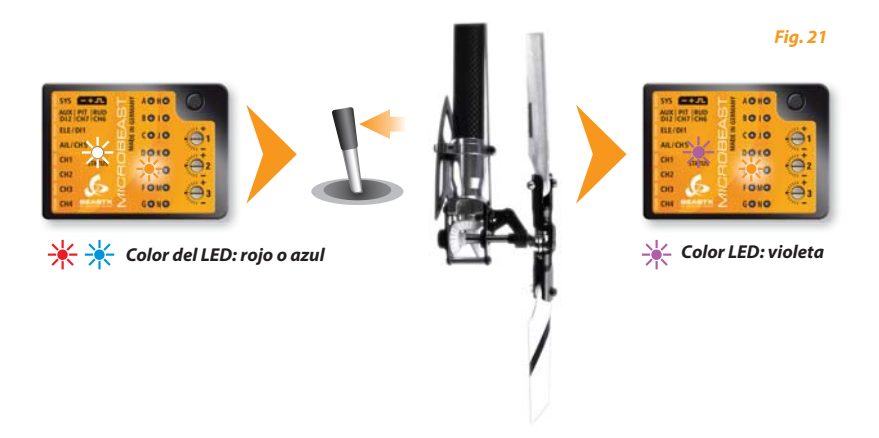

As Si el LED no se enciende, o no se enciende en el color deseado, aunque haya movido el rotor de cola hasta su límite, eso quiere decir que el recorrido del servo es bajo. En ese caso, mueva la rotula de la pata del servo de cola más hacia el centro (interior).

De esta forma asegura que el gyro del MICROBEAST trabaje de forma óptima y su resolución sea suficiente

Al pulsar el botón, la configuración se guarda y pasa al punto **O** de configuración.

# F **Dirección del sensor de cola**

En el último punto del ajuste de cola tiene que comprobar, si el gyro de cola del MICROBEAST se mueve en la dirección correcta.

### **A través del punto de ajuste** F **puede averiguarlo mediante una simple prueba:**

El gyro intenta siempre corregir los posibles movimientos de cola y mantener la cola en vuelo en su correcta posición. Mueva con la mano el helicóptero en la dirección deseada. El gyro de cola ahora debe de realizar el movimiento contrario para equilibrarse.

Mueva por ejemplo, el morro del helicóptero hacia la derecha, entonces el gyro tiene que indicar el movimiento al lado contrario a ese movimiento del helicóptero.

Si este no fuese el caso, tendrá que hacer el reverse del sensor. Esto se hace moviendo el stick de cola de la emisora en cualquier dirección. Para comprobarlo mire que el LED cambia de color:

#### **Color del LED Dirección del sensor**

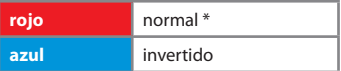

\* Ajuste de fabrica

Haga otra vez la prueba anterior, El MICROBEAST ahora debe de moverse en contra para equilibrar ese movimiento del helicóptero:

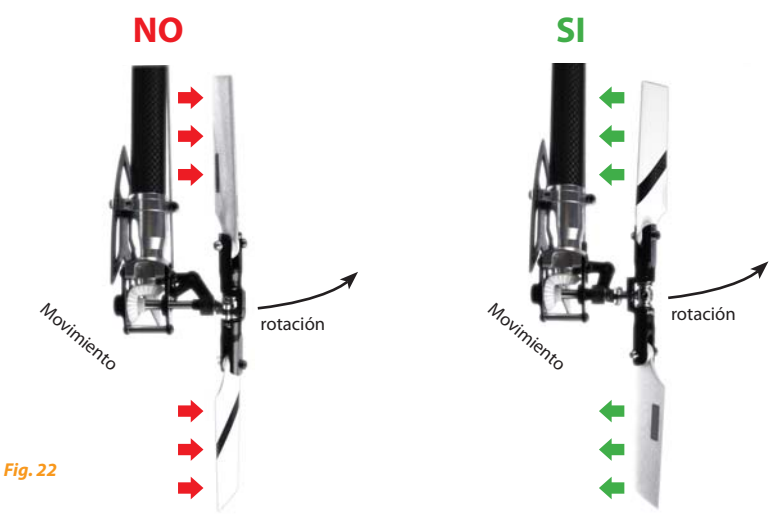

Ahora presione el botón para guardar la configuración y seguir para configurar el punto de ajus**te** G **para el plato cíclico.** 

Si utiliza el MICROBEAST con el cable opcional para el giro de cola (véase sección 3.6), no se necesita más ajustes. Pulse repetidamente el botón de los puntos de ajuste siguientes para saltar todos los puntos hasta que MICROBEAST esté en funcionamiento otra vez, y los indicadores no se enciendan en el menú.

# G **Trimar los servos del plato ciclico**

Si selecciona el punto de ajuste G, los tres servos del plato cíclico están en su posición central (1520μs) y el LED esta apagado.

Esta posición de referencia se utiliza para montar los brazos del servo en los servos de manera que formen en la medida de lo posible, un ángulo de 90 grados con el varillaje. Por lo general, esto no funcionará a la perfección dependiendo de piñones del servo y los brazos del servo que se utilicen, por lo tanto se puede ajustar electrónicamente cada servo individualmente en los próximos pasos. Más tarde, puede volver en cualquier momento a la posición de referencia (cuando el LED de estado esté apagado) para comprobar la configuración mecánica.

Al mover el stick de cola elegimos el servo correspondiente. Y después moviendo el stick de profundidad se puede trimar. Cada color del LED está asignado a un servo e indica su selección mediante un movimiento corto de arriba hacia abajo.

Mueva otra vez el stick de cola para seleccionar el siguiente servo, y después con el stick de profundidad trimelo igual que antes (el LED se ilumina en un color diferente).

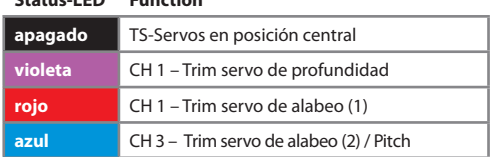

Puede ir pasando todas las veces que lo necesite por los diferentes servos, para comprobar su punto central. No se pierden los datos ajustados anteriormente.

**Tenga en cuenta que sólo la posición de los servos ajustada es importante y se almacenan.** Los cambios que se han establecido con los colores correspondientes de estado LED. El LED de estado "apagado" sólo sirve como referencia y para poner los brazos de los servos en la mejor posición. Por ejemplo, si instala o reemplaza servos nuevos en el modelo.

**Nota:** Este punto de ajuste, no saldrá del menú automáticamente hasta después de pasados 4 minutos, para dar tiempo a ajustar la configuración mecánicamente.

Alargue la varilla de mando conforme indica el manual de su helicóptero. El plato cíclico ahora tendría que estar en su ángulo derecho orientado hacia el Hub del rotor principal y las palas tendrían que tener 0º de paso.

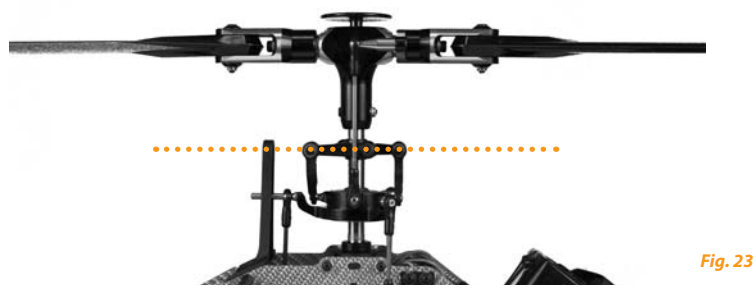

### **Oriente el "Wash Out y sus brazos" del plato cíclico.**

En 0º de paso de los "Swah Arms" tienen que estar en posición horizontal, y las bolas de los portapalas tienen que estar perpendiculares al eje transversal.

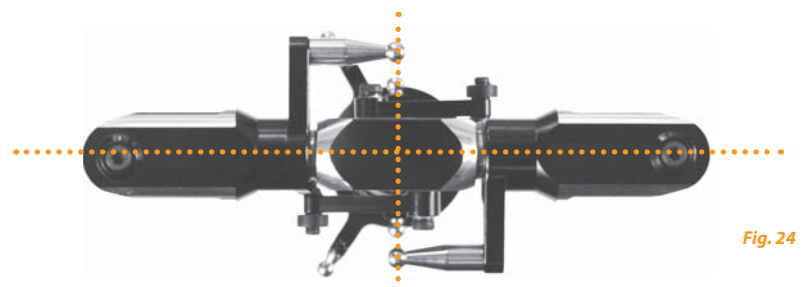

Presione el botón para guardar la configuración y pasar al punto de ajuste **(i)**,

# $oplus$  Mezcla del plato ciclico

En el punto **O** del menú de configuración puede elegir el mezclador del plato cíclico electrónico de su helicóptero, o elija "mecánico". Para la mezcla electrónica, el MICROBEAST trabaja con platos cíclicos a 90 °, 120 ° y 140 °. Además de estas opciones, puede establecer cualquier geometría del plato cíclico con el software de PC y "mecánico" para apagar la opción "el plato cíclico electrónico".

El tipo de CCPM que utilice su helicóptero, puede comprobarlo en el manual de su helicóptero.

### **Si su modelo requiere una mezcla electrónica no utilice en ningún caso mezcla de plato cíclico en la emisora!**

MICROBEAST se hace cargo de la mezcla del plato cíclico. Ponga el mezclador de plato cíclico en su emisora en mezcla mecánica (se llama normalmente "H1" o "1 Servo") si efectivamente el helicóptero requiere una mezcla electrónica (Ver apartado 3.5).

El color que se muestre en el LED de estado, indica el tipo de plato cíclico seleccionado.

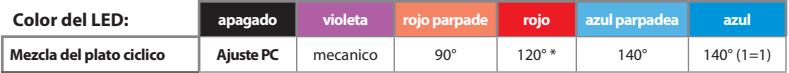

\* Ajuste de fabrica

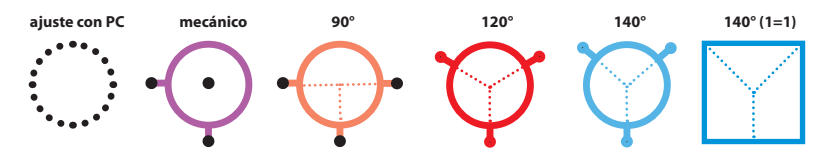

**Presione el botón para guardar la configuración y pasar al punto de ajuste**  $\bullet$ **.** 

# I **Ajuste de la dirección de los servos del plato cíclico**

En el punto  $\bigcap$  del menú de configuración, puede ajustar el correcto movimiento de los servos del plato cíclico. Para facilitar este ajuste, no es necesario ajustar los servos por individual, puede elegir entre las 4 posibles combinaciones.

Mueva el stick de paso y compruebe si el plato cíclico se mueve de forma horizontal hacia arriba y hacia abajo. La dirección no es importante. Si los servos no se mueven en la dirección correcta, elija otra combinación moviendo el stick de cola. Vaya moviendo el stick de cola hasta conseguir la correcta dirección de los servos.

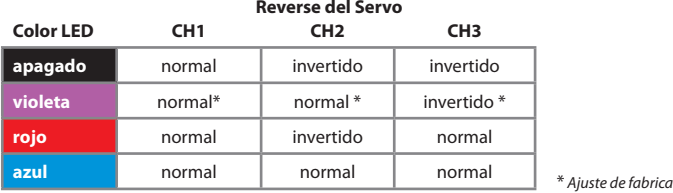

**Para fi nalizar, examine si las direcciones de mando de alabeo, profundidad y paso son correctas. En caso de no ser así, tendrá que hacer un reverse en su emisora.**

As I los movimientos del mando de alabeo y profundidad no se transforman debidamente, examine si ha conectado correctamente, según lo indicado en el párrafo 3.2, el servo y las entradas de señales del receptor. Si están conectadas, examine el ajuste de su emisora (ver párrafo 3.5).

### **Presione el botón para guardar la configuración y pasar al punto de ajuste**  $\mathbf{0}$ **.**

**Nota:** Este punto de ajuste, no saldrá del menú automáticamente hasta después de pasados 4 minutos, para dar tiempo a ajustar la configuración mecánicamente.

# J**Ajuste del recorrido del paso ciclico**

En este punto  $\bigcirc$ , hay que indicar al MICROBEAST el paso cíclico que se requiere.

No mueva aún ningún stick en la emisora. Ponga el rotor principal de forma que las palas estén paralelas al tubo de cola /eje horizontal del helicóptero. Monte un medidor de grados sobre las palas. El plato cíclico tendrá que estar neutral y las palas del rotor tendrán que estar a 0º de paso. En caso de no ser así, repita el ajuste de los servos en el punto de ajuste G.

Mueva el stick de alabeo en la emisora en una dirección hasta que marquen exactamente 6º de paso cíclico. Si excede estos grados, puede rectificar moviendo el stick pero al lado contrario para disminuir grados. Mediante el movimiento del stick de cola hacia cualquier dirección puede borrar la configuración y llevar el plato cíclico a la posición neutral otra vez.

Cuando llegue a 6º de paso, el LED se iluminará en azul. Esto es señal de que la geometría de la cabeza rotora es óptima para el uso con el sistema Flybarless. Si por el contrario el LED se ilumina en otro color, o no luce, signifi ca que la geometría no es óptima (no es lo ideal para el helicóptero con el sistema Flybarless).

Corrija a través de poner las bolas más hacia el centro del servo, bolas más cortas en los portapalas o los brazos de los portapalas más largos.

**Gradúe siempre exactamente 6º! Esta función no afecta al máximo giro del helicóptero, sino que sirve para enseñar al MICROBEAST el ángulo. Un mal ajuste aquí disminuye la efi cacia del MICROBEAST.**

### Pulse el botón para guardar la configuración y pasar al siguiente punto de ajuste **(3.**)

**Nota:** Este punto de ajuste, no saldrá del menú automáticamente hasta después de pasados 4 minutos, para dar tiempo a ajustar la configuración mecánicamente.

1. Oriente las palas del rotor principal paralelas al eje longitudinal del helicóptero.

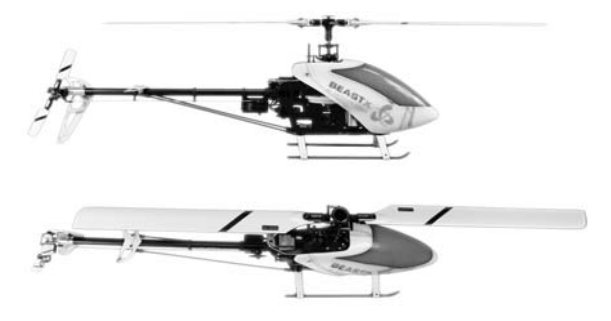

2. Gradúe exactamente ahora 6º de paso cíclico..

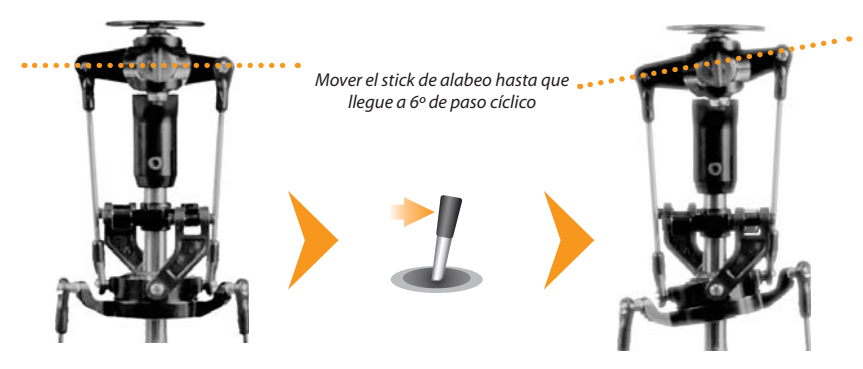

*Fig. 26*

# K **Ajuste del paso colectivo.**

En el ajuste K se regula el máximo positivo y negativo deseado del paso colectivo.

Para ello mueva el stick de paso en su emisora hacia delante hasta el tope. Moviendo el stick de cola hacia izquierda o hacia derecha puede aumentar o disminuir el ángulo de paso colectivo.

Cuando haya ajustado el máximo ángulo de paso deseado, mueva el stick de paso hacia atrás hasta el tope. Ajuste ahora nuevamente mediante el stick de cola, el ángulo deseado de paso máximo que quiera tener.

 Preste nuevamente atención, que la dirección del paso coincida con el movimiento del stick en la emisora, si no es así, hay que hacer un reverse en la emisora.

No se pueden usar las curva de paso en la emisora en este punto de ajuste! Posteriormente puede programar como suele hacer habitualmente diferentes curvas de paso, si así lo desea. En este punto de ajuste se trata de comunicar únicamente a MICROBEAST cuales serán los valores máximos de paso colectivo.

Pulse el botón para guardar la configuración y pasar al siguiente punto de ajuste **O**.

# L **Límite del plato ciclico**

En el punto de ajuste L regule hasta que punto puede inclinarse el plato cíclico sobre el eje de alabeo y profundidad. Aquí se ajusta el recorrido circular como en un "anillo cíclico limitado".

El procedimiento de ajuste es el siguiente:

Mueva con precaución el stick de alabeo, profundidad y paso hasta los topes respectivos para observar, si el plato cíclico o los servos se bloquean en algún punto, el varillaje se engancha o se estira demasiado.

Moviendo el stick de cola hacia izquierda o derecha puede ampliar o reducir el recorrido del servo en alabeo o en profundidad. Pruebe a alcanzar la máxima dirección del plato cíclico. A más recorrido programado mayor será el viraje del helicóptero sin que pendule ni haga otros extraños movimientos.

Al joual que en el punto de instalación  $\Omega$ , el color del LED de estado indica si el límite de ajuste cíclico permite suficiente recorrido. En el caso ideal de la medida del plato cíclico, el LED lucirá en color azul. En particular, para los modelos que están destinados a ser utilizados en acrobacias aéreas 3D, 10 ° a 12 ° de recorrido cíclico deben ser posibles. Pero incluso para todos los otros helicópteros, se recomienda ajustar el máximo recorrido cíclico posible, porque de lo contrario el recorrido máximo no funcionará correctamente. Aquí, el color del LED de estado proporciona una pista. Si usted consigue solamente violeta o incluso no se enciende la luz, es esencial que se modifi quen los ajustes mecánicos del modelo para aumentar el recorrido máximo posible.

Si posteriormente efectúa cambios de ajuste en el servo en otro de los puntos de ajuste (puntos de ajuste  $\Theta$ ,  $\Theta$  y  $\Theta$ ) compruebe nuevamente, si a través de los cambios se ha modificado el límite del plato cíclico.

Pulse el botón para guardar la configuración y pasar al siguiente punto de ajuste  $\mathbb{O}$ .

# M **Ajuste del sensor de dirección del plato ciclico**

Bajo el punto de ajuste M debe comprobar si los sensores del eje alabeo y de profundidad del MICROBEAST trabajan correctamente.

Si inclina a mano el helicóptero en una dirección determinada, el plato cíclico tiene que corregirse al lado contrario.

 En una inclinación del helicóptero hacia delante, el plato cíclico tiene que inclinarse hacia atrás. En una inclinación del helicóptero hacia atrás el plato cíclico tiene que dirigirse hacia delan-te. Lo mismo ocurre para el eje de alabeo. Por ejemplo, vuelque el helicóptero lateralmente hacia la izquierda, el plato cíclico tiene que dirigirse hacia la derecha y viceversa.

Si esto no es el caso en su helicóptero, puede a través de mover el stick de cola en una dirección, cambiar ambas direcciones del sensor. Repita esto hasta que las correcciones de alabeo y profundidad se realicen en la dirección correcta. (Para ver las ilustraciones, ir a la página 53 y 54).

Se utiliza el LED para comprobar el modo utilizado:

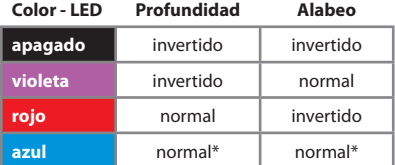

### **Dirección del sensor**

\* Ajuste de fabrica

**Pulse el botón para guardar la configuración y pasar al siguiente punto de ajuste**  $\mathbf{\mathbf{Q}}$ **.** 

BEAST

*Incline el helicóptero hacia delante*

*El plato cíclico debe moverse hacia atrás*

*Fig. 28*

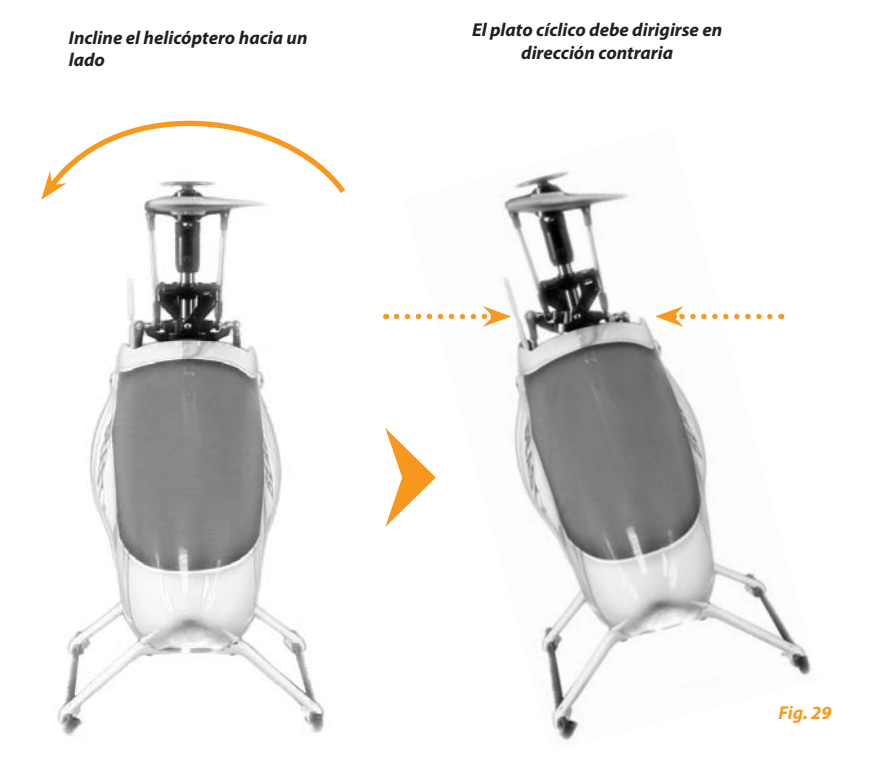

# N **Optimización de piruetas**

En el punto de ajuste N, ajuste el plato cíclico según la instalación automática hacia el eje de profundidad, hacia delante o hacia atrás e indique hacia un punto cardinal determinado.

Si ahora coge el helicóptero por el rotor y lo gira a mano alrededor del eje vertical, la inclinación del plato cíclico debe seguir apuntando hacia ese punto cardinal. (Ver ilustración como ejemplo en la siguiente página). Si la inclinación del plato cíclico gira en sentido contrario al del helicóptero, la optimización de las piruetas se está moviendo al revés.

Para cambiar la dirección giratoria mueva el stick de cola de su emisora en una dirección cualquiera. Para controlarlo se cambia el color del LED en el MICROBEAST

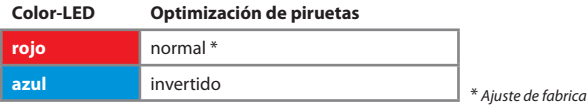

Con este paso hemos finalizado el ajuste inicial del MICROBEAST. Cuando pulse el botón saldrá **del menú inicial de ajuste y el MICROBEAST se pondrá en funcionamiento.**

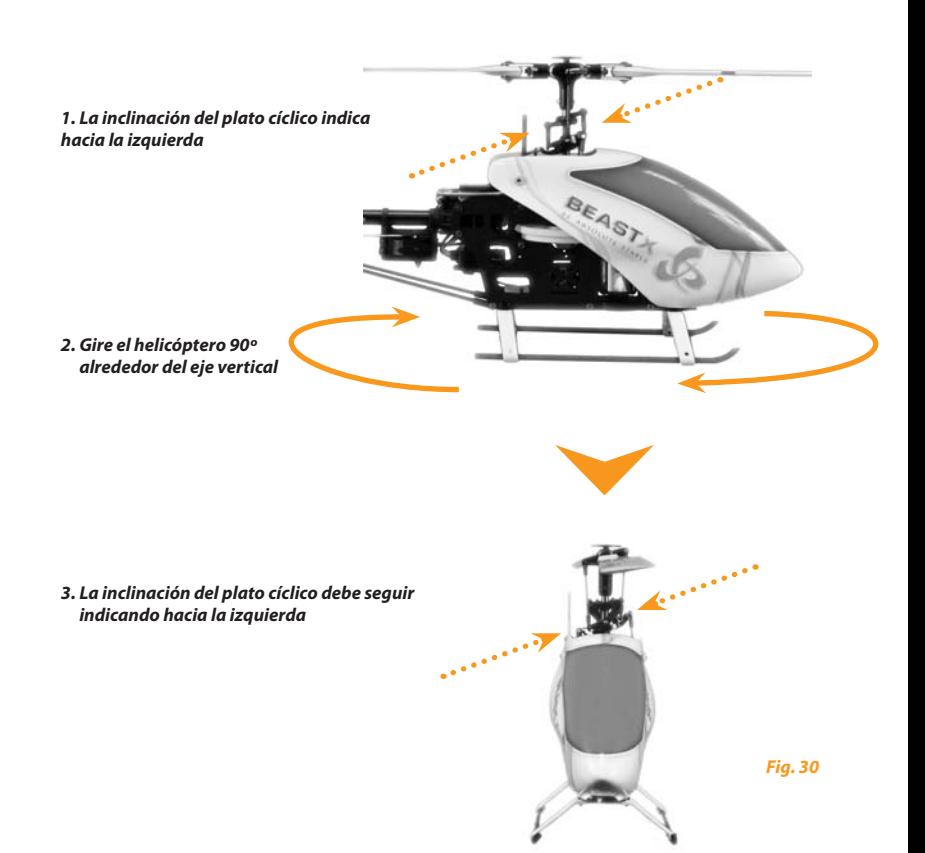

### **7. GANANCIA DEL GYRO Y DIALES**

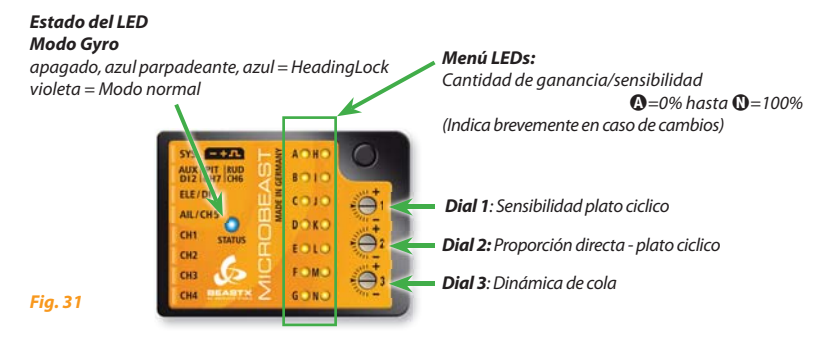

**Utilice para el ajuste únicamente la herramienta de plástico BEASTX, para evitar que los diales de giros se dañen!**

### **7.1 Sensibilidad del plato ciclico (Dial 1)**

Gire el dial 1 en sentido de las agujas del reloj para aumentar la sensibilidad del plato cíclico.

En la configuración de fábrica, el dial está en posición central correspondiente a una sensibilidad del 100%. Aconsejamos para los primeros vuelos que no se cambie este ajuste. Únicamente para helicópteros pequeños de tamaño 250 y 450 se debería reducir un poco esta sensibilidad.

En general rige que una sensibilidad más elevada permite al helicóptero en mandos cíclicos enclavarse más duramente y aporta un comportamiento de vuelo más estable. Pero si la sensibilidad es demasiado alta, el comportamiento en vuelo es poco limpio y el helicóptero empieza sobre todo a balancearse (pendular en el eje de profundidad).

Si la sensibilidad es demasiado baja, el helicóptero en movimientos cíclicos después de detenerse, se gira aún un poco y en vuelo rápido se hace inestable y poco preciso).

## **7.2 Plato cíclico - proporción (Dial 2)**

Gire el dial 2 en sentido de las agujas del reloj para elevar la proporción directa del stick de dirección en funciones cíclicas del plato cíclico. En la configuración de fábrica, el dial 2 se encuentra en posición central, con lo cual en la mayoría de los casos se da una buena sintonización.

Una elevación de la proporción directa aporta una reacción más agresiva sobre los datos de dirección en alabeo y profundidad. Pero esto requiere servos rápidos y fuertes.

Si la proporción directa se reduce resulta un movimiento más suave. Sobretodo para helicópteros pequeños de clase 250 y 450 puede resultar ventajoso.

### **7.3 Dinámica de cola (Dial 3)**

Gire el dial 3 en sentido de las agujas del reloj para elevar la dinámica de cola. En la configuración de fábrica, este está en posición central por lo que en la mayoría de los casos, garantiza una buena sintonización.

Una elevación de la dinámica de cola proporciona una "clavada" más dura y agresiva de cola en movimientos de stick. Si la dinámica es demasiado elevada se muestra a través de un breve vaivén de la cola en la parada. En el caso ideal la cola tendría que pararse limpiamente en el punto, sin hacer ruidos fuertes.

## **7.4 Sensibilidad de giroscopo de cola (a través de la emisora)**

Como en un gyro convencional, puede regularse la sensibilidad de los giros de la cola a través del canal de gyro en su emisora.. Puede elegir en una dirección el Modo – Normal y en la otra dirección el Modo – Headinglock.

#### **Los colores del estado del LED le muestran en la disposición de servicio de MICROBEAST el modo en el cual está activo en ese momento.**

Violeta corresponde al Modo – Normal y azul al Modo – Headinglock. Adicionalmente el MICROBEAST muestra durante el cambio de sensibilidad, así como al instalar por medio del menú LEDs, el nivel de sensibilidad momentáneamente. De esta forma siempre tiene un punto de referencia del nivel de sensibilidad que realmente tiene su modelo, ya que los valores porcentuales pueden variar según la emisora que se use.

La posición neutral del canal de sensibilidad corresponde al 0% de sensibilidad, en el menú LED se enciende la luz junto al punto A. En todos los modos puede instalar hasta el 150% de sensibilidad. Este valor corresponde al encendido de la luz del menú LED junto al punto N.

Para el primer vuelo aconsejamos empezar con aproximadamente 70% de sensibilidad de giros en el modo Headinglock, que se indica con un breve encendido de la luz del menú LED G. Eleve después poco a poco la sensibilidad hasta el punto en el que la cola comience a vibrar inquietamente. Esto ocurrirá más bien durante el vuelo rápido hacia delante o hacia atrás, que suspendido en el sitio. Por eso se tiene que disminuir la sensibilidad aproximadamente un 10%, si observa el balanceo en la cola durante la suspensión.

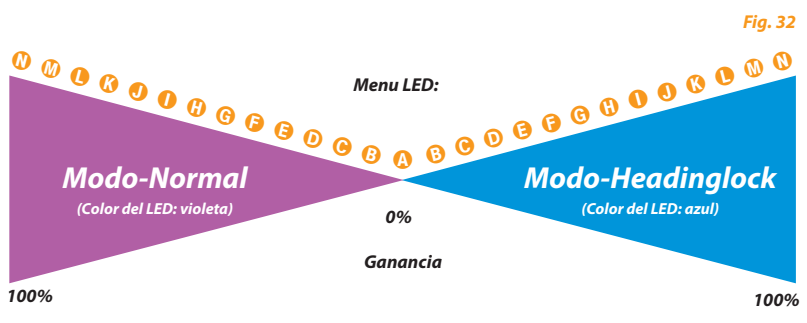

### **8. MENU PARÁMETROS**

Cuando el MICROBEAST está listo para el funcionamiento, mantenga el botón brevemente presionado hasta que el menú LED junto al punto A comience rápidamente a parpadear y suelte el botón. Así alcanza el menú de parámetros. Para alcanzar el siguiente punto vuelva a presionar brevemente el botón.

Después del último punto de ajuste la pulsación sobre el botón lleva a abandonar el plano del menú. El MICROBEAST vuelve a estar en funcionamiento. El estado LED vuelve a mostrar el modo giro de cola y no debe encenderse ninguna luz de LEDs desde la A hasta la N.

Se pueden saltar algunos puntos por separado sin realizar cambios. No mueva en este caso ninguno de los sticks de la emisora si esta saltando los puntos de ajuste, únicamente vuelva a presionar una vez más sobre el botón.

 **No vuele jamás si el MICROBEAST se encuentra en el menú de ajuste! En esta posición el ajuste se encuentra desactivado y a veces también algunas funciones de dirección.**

# **<sup>** $\odot$ **</sup> Trimaje fino del plato ciclico**

El punto de ajuste en el menú de parámetros le ofrece la posibilidad de equilibrar el helicóptero rápidamente y sin complicaciones durante el vuelo, en caso que por ejemplo empiece a tambalearse durante las piruetas y en cambios fuertes de paso no vaya directamente hacia abajo y hacia arriba, si no que la trayectoria de vuele semeje a un "plátano". Al contrario del Trim de los servos por separado en el menú de ajuste aquí puede trimar directamente el alabeo y la profundidad. Esto se hace a través de mover el stick de alabeo o de profundidad en la dirección deseada. A más movimiento del stick, más rapidez en los servos. El paso colectivo aquí no se puede trimar.

A través de una breve confirmación del stick de cola puede quitar el trim ajustado nuevamente.

 **No utilice durante el vuelo bajo ningún concepto las funciones trim de su emisora! El MICRO-BEAST lo entenderá como comando de dirección para girar el helicóptero y no como trimar los servos**

### Pulse el botón para guardar la configuración y pasar al siguiente punto de ajuste **B**.

Una vez que esta nueva posición se guarda, se actualizan también los puntos centrales del servo en el menú de configuración  $\Theta$ . Así, un reajuste de la posición anterior no es posible después de haber pulsado el botón.

# B **Comportamiento del helicóptero**

En el punto de ajuste  $\Theta$  puede definir el comportamiento de dirección del helicóptero. Esto abarca por una parte la máxima velocidad de giro del helicóptero y por otra con que sensibilidad reacciona el MICROBEAST a los movimientos de alabeo, profundidad y cola.

Para la mayoría de los pilotos el ajuste "sport" debería ser suficiente. Este es el ajuste estándar que viene de fábrica. Si es un piloto inexperto, elija para los primeros vuelos absolutamente el ajuste "normal". Aquí la máxima velocidad de giro del modelo está fuertemente limitada y el comportamiento de dirección está regulado muy suave.

El ajuste del comportamiento de dirección lo puede hacer también a través de su emisora. Ponga para ello el estado LED en color azul. En este modo no hay ninguna expo ajustada y puede a través de su emisora. La máxima velocidad de giro puede decidirla a través de ampliar o reducir la trayectoria del servo (en su emisora) para alabeo y profundidad.

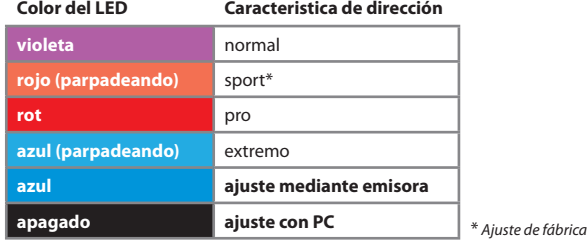

La elección se realiza moviendo el stick de cola en una dirección:

Si usted no está satisfecho con los ajustes preestablecidos, puede ajustar el comportamiento de control completamente a través de su emisora. Para ello, hay que establecer el comportamiento de control de "emisora" (LED de estado "azul").

**En este modo, no se programa los exponenciales en el MICROBEAST, eso se puede hacer a través de la emisora.**

La tasa de rotación máxima de alabeo, elevador y cola se puede ajustar mediante el aumento o disminución del recorrido del servo de la función correspondiente en la emisora.

Si utiliza la opción "emisora" en el modo de HeadingLock aumentando con el stick de cola, se llega a una función adicional donde los giros de cola ya no están limitados por el gyro. Con esta característica, los giros de cola a mucha velocidad, son posibles. El estado del LED muestra si se llegó a este modo. Si el LED comienza a parpadear al dar stick de cola, estás en el límite donde controla el gyro el ratio de giro. Si aumenta con el stick el recorrido del servo más, el LED al final se apagará cuando se llegue al máximo de stick. A partir de ese punto el ratio de rotación ya no está limitado por la máxima capacidad del gyro. Se llega a una zona donde el gyro ya no lo puede controlar más. Al aumentar aún más con el stick (dual rates, o recorridos finales de servo), la velocidad de rotación máxima se incrementará aún más, siempre que la mecánica lo permita!

**Esta función sólo se debe utilizar brevemente para maniobras especiales, por ejemplo, el cambio del dual rate a un recorrido más alto del stick. Tenga en cuenta que no hay control de la cola real en este rango!**

**Asegúrese de que en vuelo normal, el LED de estado no se apague completamente cuando el stick de cola esté al máximo. Si lo hace, por favor reduzca el recorrido del servo o dual rate para el canal de cola en la emisora.**

La opción "ajuste con PC" permite definir sus propios ajustes con el software para PC.

Pulse el botón para guardar la configuración y pasar al siguiente punto de ajuste  $\Theta$ .

# C **Estructura de compensación del plato ciclico**

Vuele con el helicóptero rápidamente en horizontal en sentido recto. Dirija a la vez de golpe paso colectivo. El helicóptero tendría que mantenerse en vuelo ascendente horizontal, y descendente horizontal también. Si levanta la "nariz" del helicóptero hacia arriba y hacia abajo (movimiento delfín "oscilamientos"), eleve el valor en el punto de juste <sup>(</sup>e). Si la compensación del plato cíclico esta ajustada demasiado alta, el helicóptero se comporta antinatural (lento). Pruebe a encontrar un ajuste adecuado.

Si en el ajuste "muy elevado" se sigue apreciando "saltos" pruebe alternativamente si puede elevar la sensibilidad del plato cíclico y utilice servos más rápidos y fuertes, así como palas exclusivas para sistemas Flybarless.

El valor activado actual se muestra a través del color del LED:

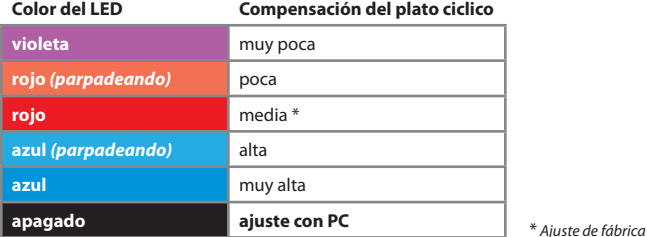

Se modifica moviendo el stick de cola en una dirección hasta que se encienda el LED que desee.

La opción "**ajuste con PC**" permite definir sus propios ajustes con el software para PC.

Pulse el botón para guardar la configuración y pasar al siguiente punto de ajuste **O**.

# D **Optimizacion de cola (Ganancia)**

En el punto de ajuste  $\bullet$  puede definir la proporción de Headinglock para la regularización de la cola:

• Si la proporción del Headinglock es muy baja se manifiesta con una velocidad de cola irregular durante las piruetas y con viento lateral.

• Si la proporción del Headinglock es muy alta, la cola se balanceará lentamente después de haber efectuado una pirueta. También puede surgir, que la cola en general no enclave limpiamente y en parte se balancee lentamente durante el vuelo circular. En ese caso existe una desproporción entre la intensificación general y la proporción Headinglock.

La elección para los siguientes valores de ajuste se realiza respectivamente moviendo el stick de cola en una dirección.

El valor activado actual se muestra a través del color del LED:

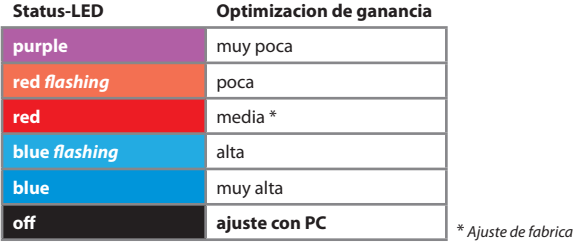

Si en piruetas la cola se detiene de forma desigual en ambos sentidos, se recomienda configurar el gyro de cola a modo normal con el fin de probar, si la cola va hacia un lado en vuelo estacionario. Si es así, ajuste la longitud de la varilla de mando de cola, de modo que las palas de la cola ofrezcan la compensación que sea necesaria. No se olvide, para hacer de nuevo los límites del rotor de cola (menú de configuración del punto <sup>(3)</sup>.

La opción "ajuste con PC" permite definir sus propios ajustes con el software para PC.

### Pulse el botón para guardar la configuración y pasar al siguiente punto de ajuste **O**.

# E **Zona muerta de stick**

En el punto E del menú parámetros se puede ajustar la zona muerta de stick para profundidad, alabeo y cola. La zona muerta es el rango en todo el centro del stick donde el MICROBEAST no va a reaccionar. Desafortunadamente, algunas de las emisoras disponibles en el mercado tienen el problema de que cuando los sticks son llevados de vuelta al centro, no están exactamente en la posición central como antes. Esto genera una desviación continua de la función correspondiente, aunque el stick parece estar en el centro. Esta desviación se interpreta como un pequeño movimiento en el stick , el MICROBEAST corrige en una dirección no deseada.

• Si la zona muerta del stick está ajustada demasiado baja, es difícil encontrar una posición del stick a donde no se envía ninguna entrada al MICROBEAST. Un ajuste demasiado bajo aquí puede llevar a que el helicóptero se vuelque hacia un lado en el despegue, o un helicóptero complicado de controlar.

• Si la zona muerta del stick está ajustada demasiado alta, usted sentirá en el centro una gran zona en la que no tiene control, lo que hace difícil tener un vuelo estacionario preciso.

La elección se realiza moviendo el stick de cola en una dirección hasta que las luces LED estén en el color deseado.

La opción "ajuste con PC" permite definir sus propios ajustes con el software para PC.

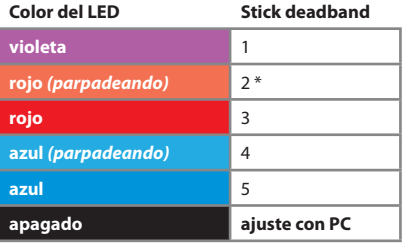

\* Ajuste de fabrica

Pulse el botón para guardar la configuración y pasar al siguiente punto de ajuste  $\mathbf{G}$ .

# F **Cola - Compensación de torque (RevoMIX)**

La ventaja de saber siempre la carga de paso y cíclico en un sistema flybarless, permite al MICRO-BEAST de pre-compensar las variaciones de torsión en la cola antes de notar desviaciones.

Este método de pre-compensación de par (RevoMIX) alivia la cola y mejora el rendimiento de la cola.

La configuración del valor RevoMIX sólo es posible a través del software del PC y se activa en el punto F del menú parámetros eligiendo **"ajuste con PC".** La elección se realiza moviendo el stick de cola en cualquier dirección hasta que el color del LED cambie.

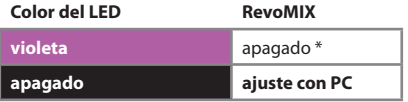

\* Ajuste de fabrica

### **9. PRIMER VUELO**

Ahora ha llegado el momento de hacer volar al helicóptero por primera vez con MICROBEAST.

Espere después de haber conectado la emisora, hasta que el MICROBEAST se haya inicializado completamente. El sistema lo mostrará mediante un breve movimiento del servo del plato cíclico y el estado LED lucirá permanente en azul o violeta.

Según lo descrito en el párrafo 7, los reguladores diales de giro tendrían que estar ajustados de fábrica (centrados). La sensibilidad de cola tendría que estar en el punto  $\mathbf \Theta$  o  $\mathbf \Theta$ , lo que para la mayoría de las emisoras equivale a aproximadamente un 50 hasta un 60% del recorrido del servo en el canal de sensibilidad. Ponga en el menú de parámetros bajo el punto de ajuste <sup>6</sup> las características de dirección, adecuadas a sus hábitos de vuelo.

 Antes del primer despegue, haga una prueba de dirección para asegurarse de que los sensores están corrigiendo en la dirección correcta cuando se incline.

### **Es normal que el plato cíclico regrese lentamente a su posición original después de un movimiento de stick y que los servos no funcionen a la misma velocidad que los sticks.**

Antes de la salida realice nuevamente un breve chequeo del timón y examine otra vez si los sensores rectifican cuando gire el helicóptero y lo incline. Es normal que después de introducir los datos de dirección, el plato cíclico se mueva sólo lentamente a su posición de salida. También es normal, que la cola en modo Headinglock después de introducir los datos de dirección se pare en la posición final y no reaccione siempre directamente a los datos introducidos del stick de cola.

Antes de despegar el helicóptero preste atención a que el plato cíclico este recto y la pieza de cola (tail slide bush) esta centrada (mediante el canal de sensibilidad de cola puede brevemente cambiar al modo normal, en éste el servo de cola siempre vuelve a la posición central).

Evite durante la elevación en el despegue, demasiadas correcciones fuertes en alabeo y profundidad: El helicóptero podría caerse.

Lo mejor es dar rápido paso y dejar volar valientemente el helicóptero sin introducción de datos de dirección de cíclico. Eso precisa cambiar costumbres, comparado con el convencional helicóptero con paddles.

Primero tendría que volar con la máxima sensibilidad sobre el rotor de cola, después (si es necesario) en los siguientes pasos realizar el ajuste fino según lo descrito en el apartado 6 y 7).

### **10. VERSIÓN**

Después de encender el MICROBEAST, este realiza una breve fase de inicialización. Una prueba rápida donde se mueven todos los LEDs de forma simultánea, y el LED a través de todos los colores. Luego, durante unos 3 segundos, el LED de estado se convierte en rojo y los dos primeros dígitos (X e Y) que muestra la versión del firmware. Luego, queda una luz de funcionamiento de los LED  $\Omega$  -  $\Omega$  que indica que los sensores están calibrados, y los LED de  $\mathbf \Omega$  -  $\mathbf \Omega$  indican la inicialización de la señal del receptor.

#### **Representación de los valores:**

La representación de todos los valores mediante los LED del menú es en binario. Un menú de iluminación LED representa un 1, un LED apagado es 0. Los bits menos significativos son  $\mathbf{Q} \vee \mathbf{Q}$ .

#### **Versión del fi rmware:**

La versión del firmware se compone de tres valores XYZ que se muestran para X e Y durante la inicialización, y Z, si se presiona el botón durante la inicialización. X se muestra cuando a través de los puntos del menú de  $\Omega$  -  $\Theta$ , y de  $\Omega$  -  $\Omega$ . Y Z usa todos los LED  $\Omega$  -  $\Omega$ .

#### **Versión de datos:**

La versión de datos se compone de dos valores XY que se muestran al mismo tiempo a través del menú LED  $\mathbf{\Omega}$  -  $\mathbf{\Theta}$  para X v de  $\mathbf{\Omega}$  -  $\mathbf{\Omega}$  para Y.

#### **Versión de hardware:**

The hardware version consists of two values X.Y which are displayed at the same time through menu LEDs  $\Omega$  -  $\Theta$  for X and  $\Omega$  -  $\Omega$  for Y. La versión de hardware se compone de dos valores XY que se muestran al mismo tiempo a través del menú LED A - G para X y de H-N para Y. H para X - N de Y.

### **11. SOLUCIÓN DE FALLOS**

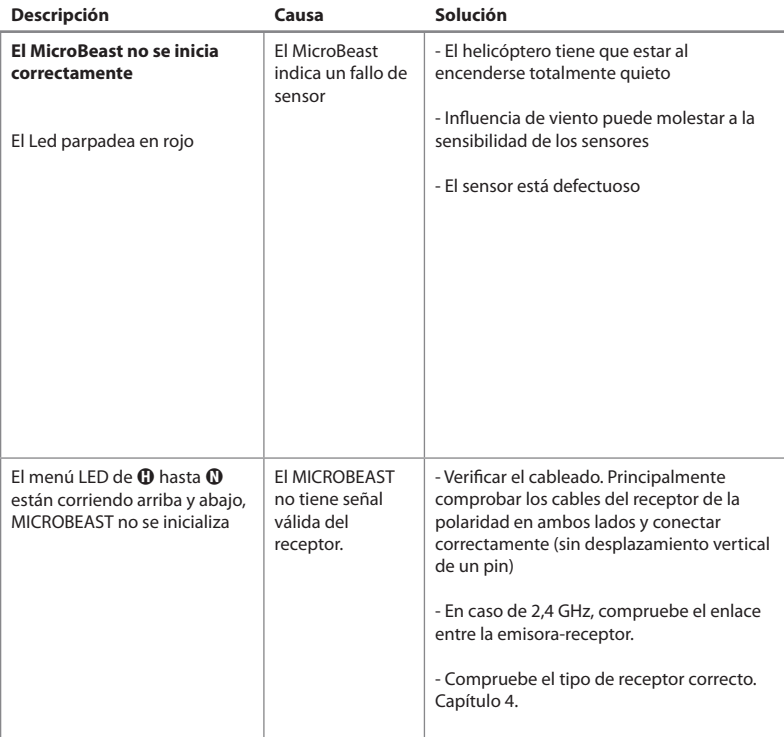
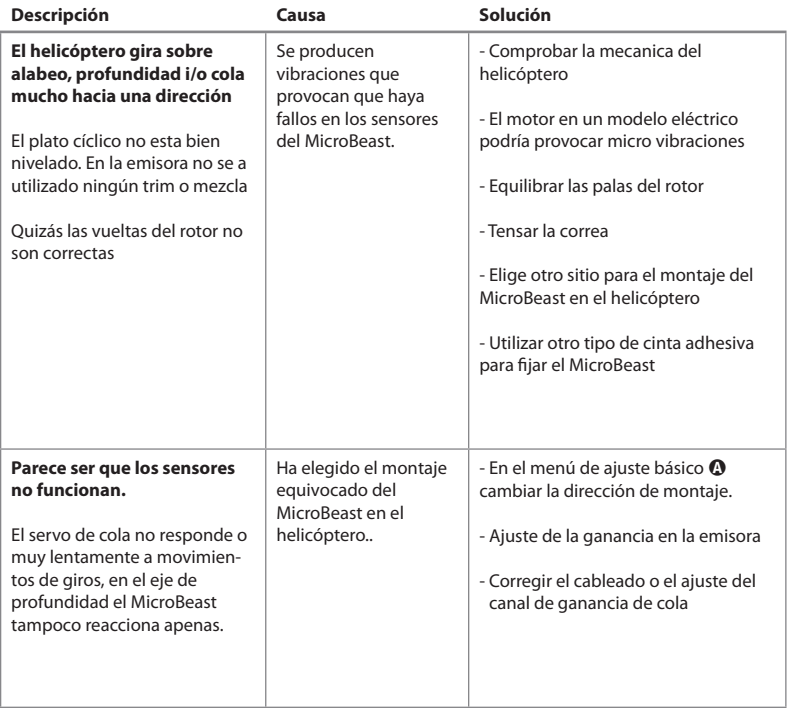

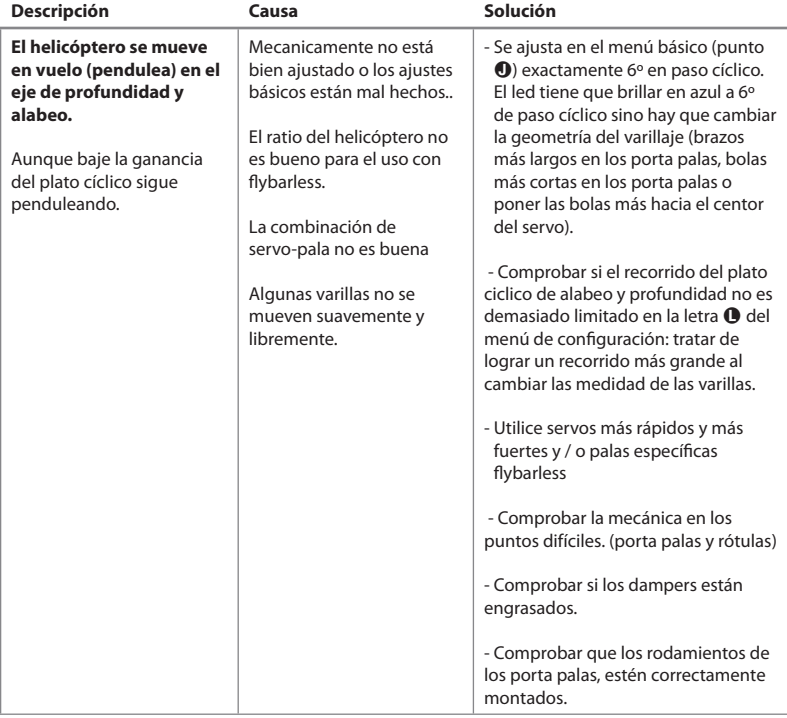

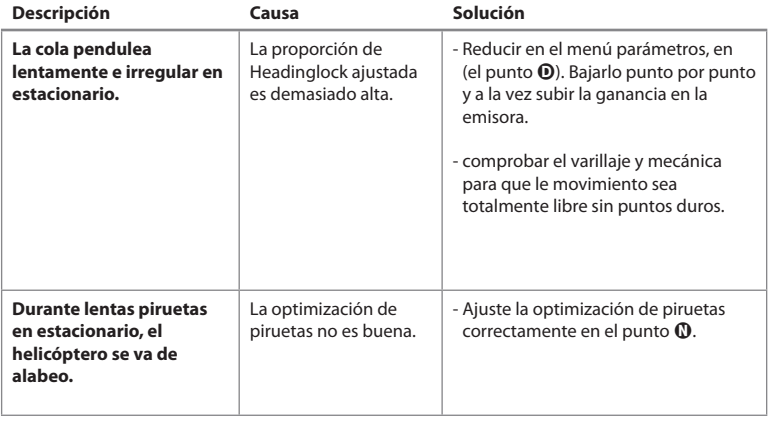

**SI NECESITA MÁS APOYO SE PUEDE CONECTAR AL FORO EN WWW.BEASTX.COM.** 

#### **AVISO LEGAL**

Hemos revisado toda la información en este documento cuidadosamente. No podemos asumir una garantía de autenticidad, integridad y actualidad. Agradecemos a todos los remitentes propuestas de mejora. Envíenos simplemente un e-mail a info@beastx.com

#### **RESPONABILIDAD**

Todo el contenido informativo en este documento se ha examinado cuidadosamente con respecto a su exactitud e integridad. No obstante no se pueden excluir posibles errores. Por consiguiente no se nos puede hacer responsable de daños que estén relacionados con el uso de este contenido.

### **DERECHOS DE AUTOR**

El contenido de esta publicación está protegido por los derechos de autor. Todos los derechos reservados. Cualquier uso de los textos e imágenes, en su totalidad o en parte, sin nuestro consentimiento previo por escrito, es violación a los derechos de autor y por lo tanto sancionable. Válido en particular en reproducciones, traducciones o utilización en sistemas electrónicos. Los contenidos expuestos tienen registrados el nombre comercial, la marca de fábrica y el nombre de utilización. Aunque estos no estén marcados como tales, se aplica la Cláusula de Protección correspondiente.

**BEASTX** y MICROBEAST son marcas registradas.

### **DECLARACIÓN DE COMFORMIDAD - CE**

Por la presente se confirma, que el MICROBEAST según directriz RL 2004/108/EG corresponde a las siguientes normas:

Emisión: EN 55011 Klasse B Inmunidad: EN 61000-6-1

Número de registro en la EAR WEEE-REG. Nr.: DE 72549415

## **MICROBEAST GUIA RAPIDA**

#### **Menu basico - SETUP MENU**

(Menu LED encendido )

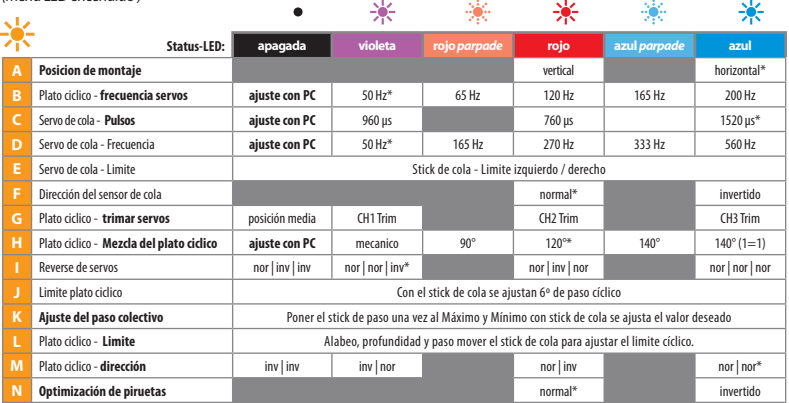

#### **MENU PARÁMETEROS**

(Menu LED parpadea)

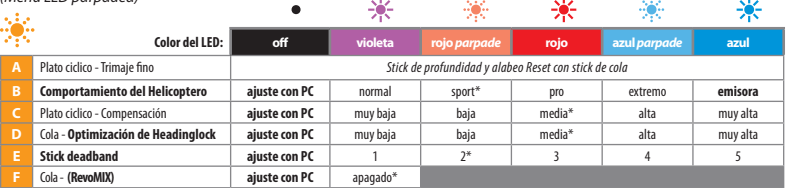

\* Factory setttings

# **MI AJUSTE DE SERVOS**

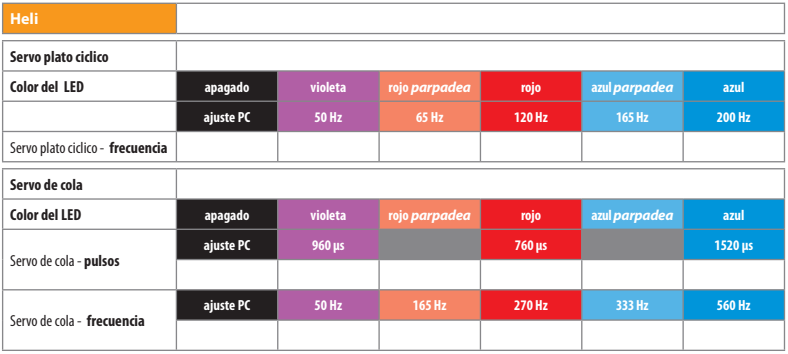

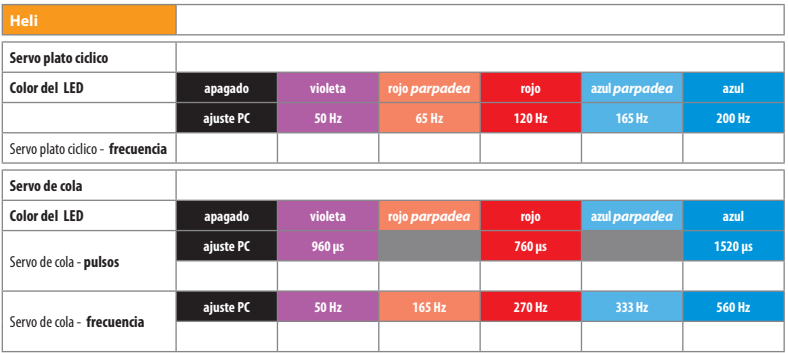

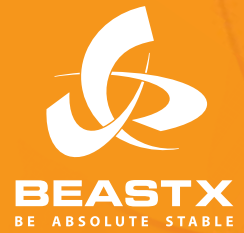

**Version 2.0.0 ES March 2011 WWW.BEASTX.COM**